# تهانينا، أنت و **iMac** ّ معد أحدكما لآلخر**.**

# **imac/com.apple.www** ً قل مرحبا لـ **iMac** الخاص بك**.**

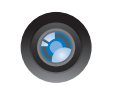

### كاميرا **iSight** ّ مضمنة و **iChat**

تحدث مع أصدقائك وأبناء عائلتك عبر الفيديو أينما كانوا في العالم.

> تعليمات **Mac isight** Q

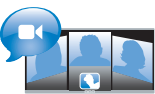

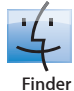

قم باستعراض الملفات الخاصة بك كما تستعرض الموسيقى بواسطة Flow Cover. تعليمات **Mac**

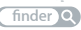

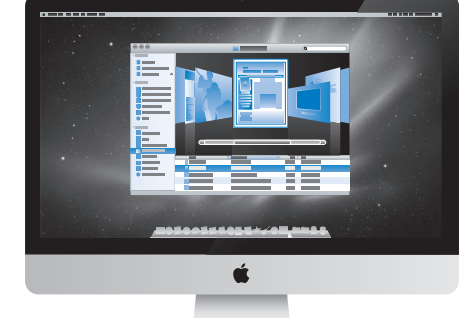

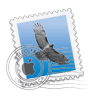

### **Mail**

إدارة جميع حسابات البريد الإلكتروني الخاصة بك في نفس المكان. تعليمات **Mac mail**

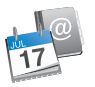

**iCal** ودفتر العناوين أبق تقويمك وجهات الاتصال الخاصة بك متزامنة.

تعليمات **Mac**

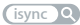

## **Mac OS X Snow Leopard**

### www.apple.com/macosx

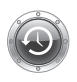

**Time Machine** قم بنسخ الملفات احتياطيًا واستعادتها تلقائيا. تعليمات **Mac** time machine Q

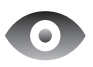

**Ouick Look** قم باستعراض ملفاتك بشكل فوري. تعليمات **Mac**

**duick** look Q

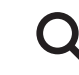

**Spotlight** قم بالعثور على أي شيء

في Mac الخاص بك.

تعليمات **Mac** spotlight<sup>2</sup>

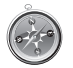

**Safari** تمتع بالويب مع أسرع مستعرض ويب في العالم. تعليمات **Mac safari**

### **iLife** www.apple.com/ilife

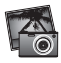

**iPhoto**

صور فوتوغرافية قم بتنظيم الصور الخاصة بك والبحث عنها بواسطة الوجوه، الأماكن، أو الأحداث. تعليمات **iPhoto**

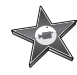

**iMovie**

قم بصنع فيلم يبدو رائعا خلال دقائق أو قم ُ بتحرير تحفتك الخاصة.

تعليمات **iMovie**

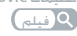

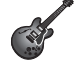

**GarageBand**

تعلم العزف. ابدأ دورة رياضة بدنية. قم بتسجيل ومنتجة أغنيتك الخاصة.

تعليمات **GarageBand** تسجيل

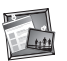

**iWeb**

قم بإنشاء مواقع ويب مخصصة ونشرها في أي مكان بنقرة واحدة. تعليمات **iWeb** موقع ويب

## المحتويات

### لصفلا **ال** [جاهز،](#page-6-0) إعداد، [انطلق](#page-6-0)

- **[9](#page-8-0)** [ما الذي في الصندوق](#page-8-0)
- **[10](#page-9-0)** إعداد iMac [اخلاص بك](#page-9-0)
- **[15](#page-14-0)** إسبات iMac [اخلاص بك أو أيقاف تشغيله](#page-14-0)

### لصفلا **ال** [احلياة مع](#page-16-0) **iMac** [اخلاص بك](#page-16-0)

- **[18](#page-17-0)** [املزايا األساسية لـ](#page-17-0) iMac
- **[20](#page-19-0)** [املنافذ على](#page-19-0) iMac اخلاص بك
	- **[22](#page-21-0)** [العناصر األخرى في](#page-21-0) iMac
- **[24](#page-23-0)** مزايا [Keyboard](#page-23-0) Wireless Apple و Mouse Magic
	- **[26](#page-25-0)** [استخدام لوحة مفاتيح](#page-25-0) Apple الال سلكية
		- **[28](#page-27-0)** [استخدام](#page-27-0) Mouse Magic Apple
	- **[30](#page-29-0)** [استخدام وحدة التحكم عن بعد من](#page-29-0) Apple
		- **[32](#page-31-0)** [احلصول على إجابات](#page-31-0)

## الفصل **3:** عزّز الذاكرة ا<del>ل</del>خاصة بك

- **[37](#page-36-0)** [تثبيت الذاكرة](#page-36-0):
- **[42](#page-41-0)** التأكد من أن iMac [اخلاص بك يتعرف على الذاكرة اجلديدة](#page-41-0)

### لصفلا **ال** [مشكلة،](#page-42-0) [تعرف على احلل](#page-42-0)

- **[45](#page-44-0)** [املشاكل التي متنعك من استخدام](#page-44-0) iMac
	- **[47](#page-46-0)** [استبدال البطاريات](#page-46-0)
	- **[49](#page-48-0)** [استخدام اختبار أجهزة](#page-48-0) Apple
	- **[50](#page-49-0)** [مشاكل في اتصال اإلنترنت اخلاص بك](#page-49-0)
- **[52](#page-51-0)** [مشاكل في اتصاالت](#page-51-0) AirPort الالسلكية
	- **[53](#page-52-0)** إبقاء ّ [برنامجك محدثا](#page-52-0)
	- **[53](#page-52-0)** [عند عدم استجابة تطبيق ما](#page-52-0)
- **[54](#page-53-0)** [إعادة تثبيت البرنامج](#page-53-0) الذي يأتي مع iMac
	- **[56](#page-55-0)** [مشاكل أخرى](#page-55-0)
	- **[57](#page-56-0)** معرفة املزيد، [اخلدمة والدعم](#page-56-0)
- **[60](#page-59-0)** [حتديد موقع الرقم التسلسلي اخلاص مبنتجك](#page-59-0)

# الفصل **5:** اخير[ًا وليس آخر](#page-60-0)ًا

- **[62](#page-61-0)** [معلومات أمان هامة](#page-61-0)
- **[66](#page-65-0)** [معلومات تعامل هامة](#page-65-0)
- **[67](#page-66-0)** تنظيف iMac [اخلاص بك](#page-66-0)
- **[68](#page-67-0)** [فهم السالمة الصحية](#page-67-0)
	- **[70](#page-69-0)** [Apple](#page-69-0) والبيئة

<span id="page-6-0"></span>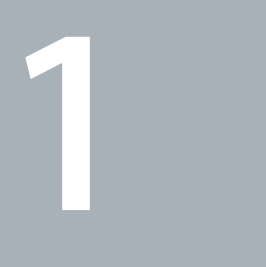

# جاهز، إعداد، انطلق

www.apple.com/imac<sup>7</sup>

تعليمات **Mac       Assistant Migration**

مت تصميم iMac اخلاص بك ليتسنى لك إعداده بسرعة والبدء في استخدامه في احلال. إذا لم تقم باستخدم iMac من قبل أو أنك جديد على أجهزة كمبيوتر Mac، قم بقراءة هذا الفصل للحصول على معلومات حول البدء.

ماه*ا ه*قم بقراءة كافة تعليمات التثبيت )ومعلومات األمان التي تبدأ في [صفحة](#page-61-1) 62 بتأن قبل توصيل iMac اخلاص بك مبنفذ الطاقة.

اذا كنت مستخدمًا مجربًا، من اللمكن أنك تعرف ما يكفي لأن تبدأ. تأكد من أنك تلقي نظرة على التعليمات في [الفصل](#page-16-1) ،2 "احلياة مع iMac [اخلاص بك](#page-16-1)", للعثور على املزايا اجلديدة لـ iMac هذا.

ميكن العثور على الكثير من اإلجابات حول iMac اخلاص بك في تعليمات Mac. ملعلومات حول تعليمات Mac، أنظر ["](#page-31-1)[احلصول على إجابات](#page-31-1)" في صفحة .32

قم بإزالة الغشاء الواقي عن محول الطاقة قبل إعداد iMac اخلاص بك.

<span id="page-8-0"></span>ما الذي في الصندوق<br>يأتي iMac مزودًا بلوحة مفاتيح Apple لا سلكية. ماوس Apple Magic Mouse لا سلكي وسلك طاقة AC. إذا قمت بطلب وحدة التحكم عن بعد من Apple ، فستكون في الصندوق أيضا.

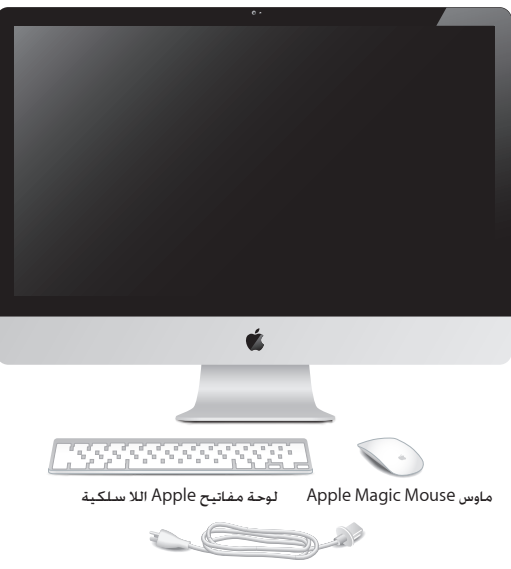

سلك طاقة AC

إعداد iMaC الخاص بك<br>اتبع هذه اخطوات لإعداد iMac اخاص بك. انتظر حتى اخطوة 4 لتشغيل iMac اخاص بك.

<span id="page-9-0"></span>**وطخلا ال اقم بتمرير سلك الطاقة عبر الشق املوجود على القاعدة، أدخله إلى مقبس الطاقة في اجلهة اخللفية من iMac اخلاص بك، ثم أدخله في مقبس الطاقة.**

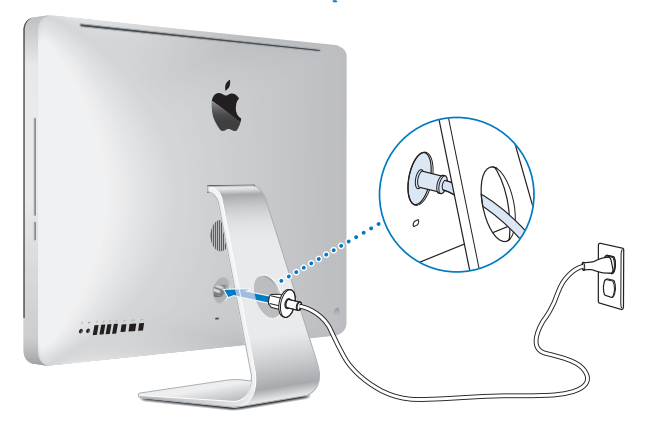

**وطخلا ال اللوصول إلى اإلنترنت أو الشبكة، قم بوصل إحدى نهائيات كابل إيثرنت مبأخذ إيثرنت على iMac اخلاص بك. ثم بتوصيل النهائية األخرى مبودم كابل، مودم DSL أو بشبكة.**

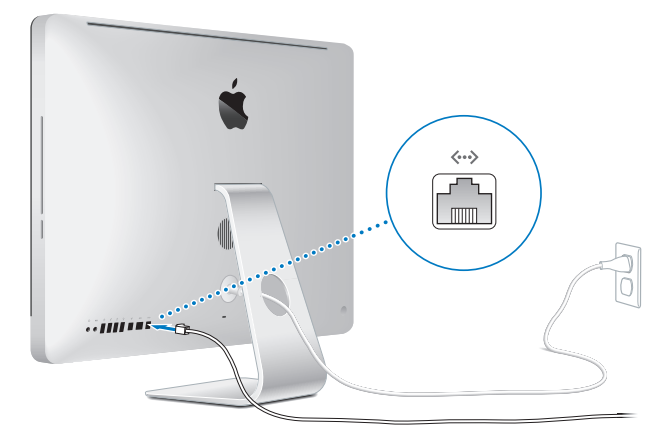

بأتي iMac الخاص بك مزوّدا بتقنية AirPort Extreme للتشبيك اللا سلكي. ملعلومات حول إعداد التوصيل الال سلكي اختر تعليمات < تعليمات Mac وابحث عن **"AirPort".**

الستخدام اتصال الطلب الهاتفي، أنت بحاجة إلى مودم USB خارجي. قم بوصل مودم USB اخلاص بـ Apple في منفذ USB في iMac اخلاص بك، ثم قم بوصل سلك هاتف )غير مرفق( من املودم إلى مقبس احلائط اخلاص بالهاتف.

**وطخلا ال اقم بتشغيل لوحة املفاتيح الال سلكية واملاوس اخلاصني بك.** اضغط على زر الطاقة الموجود في الجهة اليمنى من لوحة مفاتيح Apple اللا سلكية وقم بزلق المفتاح المجود أسفل ماوس Mouse Magic Apple لتشغيلهما.

لوحة املفاتيح الال سلكية واملاوس مزودان ببطاريتي AA مثبتتني، وقد مت إقرانها بـ iMac اخلاص بك مسبقا. يسمح لهما اإلقران باالتصال ال سلكيا مع iMac اخلاص بك.

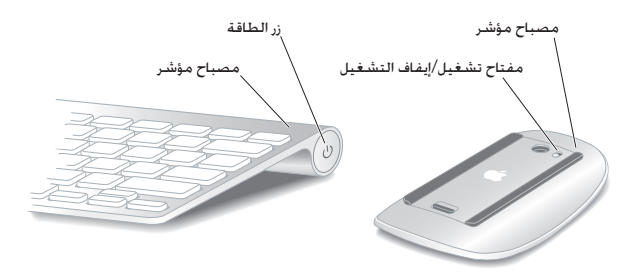

عندما تقوم بتشغيل لوحة المفاتيح والماوس الخاصين بك للمرة الأولى. يتوهج الضوء بثبات لمدة 5 ثوان. مشيرًا إلى أن البطاريات في وضع جيد. ومن ثم ينطفئ. إذا لم يتم تشغيل لوحة المفاتيح والماوس الخاصين بك. تأكد من أن البطاريات مثبتة بشكل صحيح ومن أنها مشحونة (أنظر [صفحة](#page-46-1) 47).

بعد ذلك يومض املصباح املؤشر حتى تقوم بتشغيل iMac اخلاص بك وإقامة اتصال.

ظحالم*لم*إذا قمت بشراء لوحة مفاتيح USB أو ماوس USB، قم بتوصيل الكابل مبنفذ USB )d )في اجلهة اخللفية من iMac اخلاص بك.

**وطخلا ال ااضغط زر الطاقة )**R**( املوجود في اجلهة اخللفية من iMac اخلاص بك.**

ستسمع نغمة عندما تقوم بتشغيل iMac اخلاص بك. انقر على املاوس اخلاص بك لتوصيله بـ iMac.

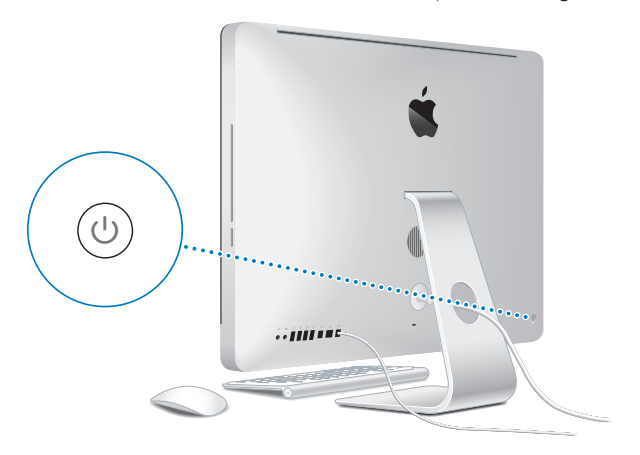

ماه*ا ه*إذا لم يتم إقران لوحة املفاتيح واملاوس اخلاصني بك، اتبع التعليمات على الشاشة إلقرانهما مع iMac اخلاص بك. مكن أن تكون بحاجة إلى النقر على الماوس مرة واحدة لإنشاء الاتصال. للمزيد من المعلومات ، أنظر [صفحة](#page-26-0) 27.

**وطخلا ال ااستخدم مساعد اإلعداد لتكوين iMac اخلاص بك.** في املرة األولى التي تقوم فيها بتشغيل iMac، سيبدأ مساعد اإلعداد. مبساعدتك في إدخال معلومات اإلنترنت ّ والبريد اإللكتروني اخلاص بك ويعد حساب مستخدم في iMac اخلاص بك إذا كان لديك جهاز Mac من قبل، بستطيع مساعد الإعداد مساعدتك في نقل ملفاتك. تطبيقاتك. ومعلوماتك الأخرى تلقائيًا من جهاز Mac السـابق إلى iMac اجلديد.

إذا قررت بإنك لا تريد الاجتفاظ بجهاز Mac الآخر أو استعماله، من اللفضل الغاء تفويضه بتشغيل المسيقى. مقاطع الفيديو، أو الكتب الصوتية التي قمت بشرائها من Store iTunes. إن من شأن إلغاء تفويض الكمبيوتر أن يحول دون تشغيل األغاني، مقاطع الفيديو، أو الكتب الصوتية من قبل شخص آخر ويحرر تفويض استعمال آخر. للمزيد من المعلومات حول إلغاء التفويض. قم باختيار تعليمات iTunes من قائمة التعليمات في iTunes .

إذا كنت لا تستخدم مساعد الإعداد لنقل اللعلومات عند بدء التشغيل للمرة الأولى. مكنك أن تفعل ذلك لاحقًا بواسطة استخدام مساعد الترحيل. انتقل إلى مجلد التطبيقات. قم بفتح الأدوات. وأنقر نقرًا مزدوجًا على مساعد الترحيل.

بعد أن تكون قد أجنزت اإلعداد، افحص وجود حتديثات للبرامج. قم باختيار Apple ) > )حتديث البرامج من شريط القائمة واتبع التعليمات على الشاشة.

**وطخلا ال اقم بتخصيص سطح املكتب اخلاص بك وتعيني تفضيالتك.**

ميكنك أن جتعل سطح املكتب ااخلاص بك يبدو بسرعة بالشكل الذي ترغب به بواسطة استخدام تفضيالت النظام، وهي مركز أوامرك ملعظم إعدادات iMac اخلاص بك. قم باختيار Apple ) > )تفضيالت النظام من شريط القائمة أو أنقر على تفضيالت النظام في منصة دوك. للمزيد من املعلومات، قم بفتح تعليمات Mac والبحث عن "تفضيالت النظام" أو عن التفضيل احملدد الذي ترغب في تغييره.

إسبـبات iMac، الخاص بك أو إيـقـاف تشـغـيـلـه<br>عندما تنتهي من العمل على iMac، يـكنك أن تدخله إلى مرحلة الإسبات أو أن توقف تشغيله.

### إسبات **iMac** اخلاص بك

<span id="page-14-0"></span>إذا كنت ستبتعد عن iMac اخلاص بك ألقل من أيام معدودة، أدخله إلى مرحلة اإلسبات. حني يتم إسبات iMac اخلاص بك، ستكون شاشته معتمة. ميكنك إيقاظ iMac اخلاص بك بسرعة وتخطي عملية بدء التشغيل.

إلدخال **iMac** اخلاص بك إلى مرحلة اإلسبات، نفذ أحد األمور التالية**:**

- Â قم باختيار Apple ) > )نوم من شريط القائمة.
- Â اضغط على زر الطاقة )R( املوجود في اجلهة اخللفية من iMac اخلاص بك.
- Â قم باختيار Apple ) > )تفضيالت النظام، أنقر على موفر الطاقة، وقم بتعيني ساعة توقيت النوم.
- Â اضغط ضغطا متواصال على زر تشغيل/إيقاف مؤقت )'( في وحدة التحكم عن بعد االختيارية من Apple ملدة 3 ثوان.

إليقاظ **iMac** اخلاص بك من اإلسبات، نفذ أحد األمور التالية**:**

- Â اضغط أي مفتاح على لوحة املفاتيح.
	- Â انقر على املاوس.
- Â اضغط زر الطاقة )R( املوجود في اجلهة اخللفية من iMac اخلاص بك.
- Â اضغط أي مفتاح على وحدة التحكم عن بعد االختيارية من Apple .

عندما يستيقظ iMac اخلاص بك من اإلسبات، تكون تطبيقاتك، مستنداتك، وإعداد الكمبيوتر اخلاصة بك كما تركتها تمامًا.

### إيقاف تشغيل **iMac** اخلاص بك

إذا لم تكن بحاجة لتشغيل iMac اخلاص ألكثر من أيام معدودة، قم بإيقاف تشغيله. قم باختيار Apple( > ) ايقاف التشغيل. لتشغيل iMac الخاص بك مرة أخرى، اضغط على زر الطاقة ((U)

هبتنا*نا*قم بإيقاف تشغيل iMac اخلاص بك قبل نقله. إن من شأن حتريكiMac اخلاص بك في الوقت الذي يدور فيه القرص أن يلحق الضرر بالقرص الثابت، وأن يسبب فقدان بيانات أو عدم القدرة على بدءالتشغيل من القرص الثابت.

<span id="page-16-0"></span>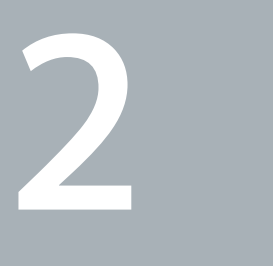

# احلياة مع **iMac** اخلاص بك

www.apple.com/macosx

<span id="page-16-1"></span>تعليمات **Mac       iLife**

### املزايا األساسية لـ iMac

<span id="page-17-0"></span>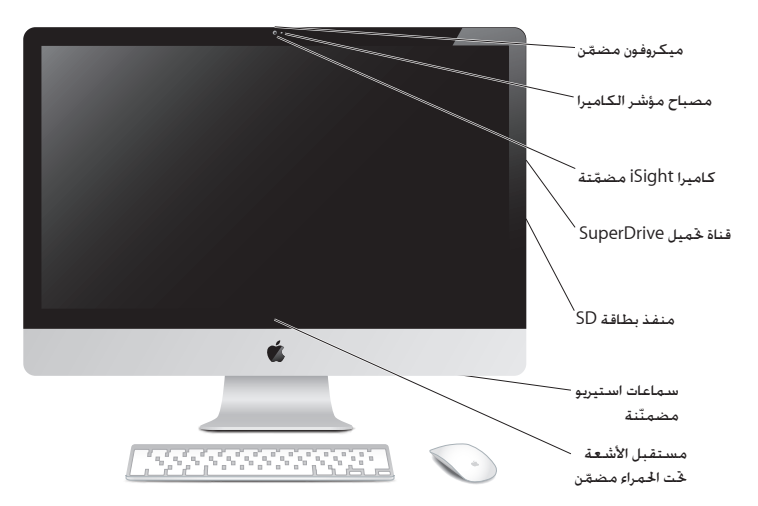

ميكروفون مُضمّن

التقاط الصوت مباشرة في iMac اخلاص بك أو التحدث مع األصدقاء مباشرة عبر النطاق الواسع باستخدام تطبيق iChat املرفق.

> مصباح مؤشر الكاميرا يتوهج مصباح مؤشر الكاميرا عند تشغيل الكاميرا iSight.

كاميرا **iSight** ّ مضمنة مؤمتر عن طريق الفيديو مع االصدقاء والعائلة عبر النطاق العريض بواسطة استخدام iChat، التقاط الصور بواسطة Booth Photo أو تصوير الفيديو بواسطة iMovie.

قناة حتميل **SuperDrive**

تقوم قناة حتميل SuperDrive بإجناز القراءة والكتابة إلى األقراص املضغوطة وأقراص DVD من األحجام القياسية.

منفذ بطاقة **SD**

نقل الصور، أفالم الفيديو والبيانات بسهولة من iMac اخلاص بك بواسطة بطاقة SD.

سماعات استيريو مُضمّنة

الاستماع إلى الموسيقى. الفيديو. الألعاب وملفات الوسائط الأخرى.

مستقبل األشعة حتت احلمراء **)IR )**مضمن استخدم وحدة التحكم عن بعد من Apple (متوفرة على حدة) مع مستقبل الأشعة حْت الحمراء، للتحكم

بـ Row Front و Keynote في iMac من مسافة تبعد حتى 30 ً قدما )9.1 أمتار(.

### املنافذ على iMac اخلاص بك

<span id="page-19-0"></span>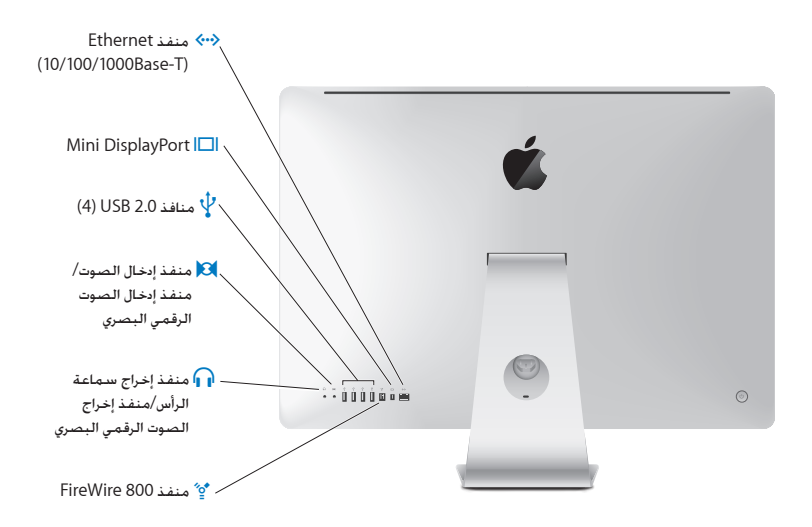

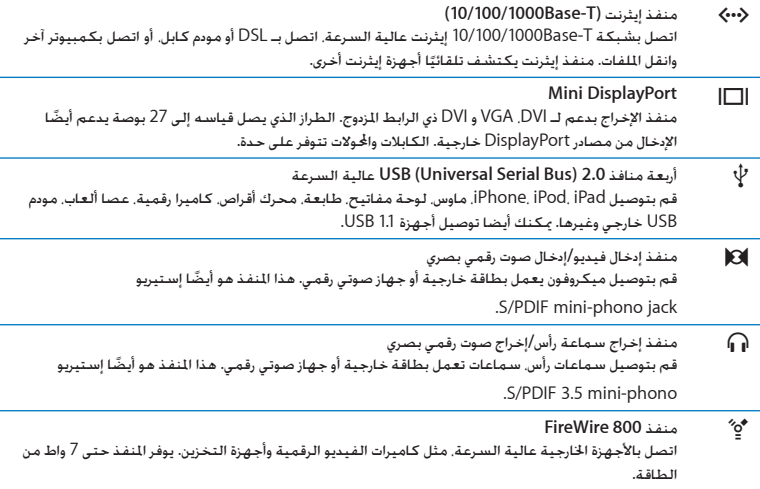

l,

í,

i,

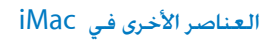

<span id="page-21-0"></span>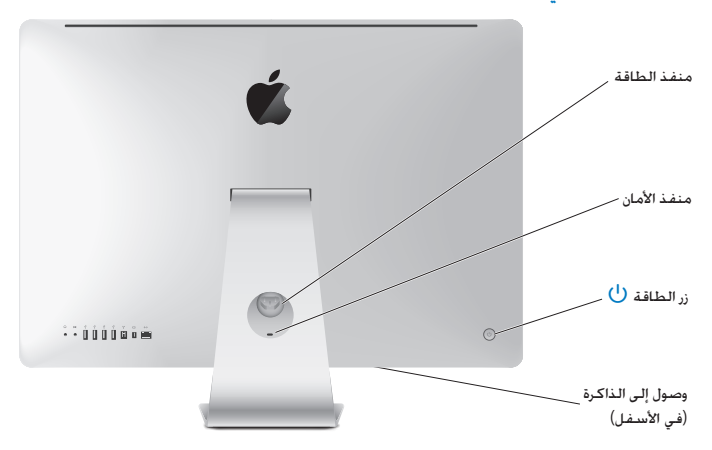

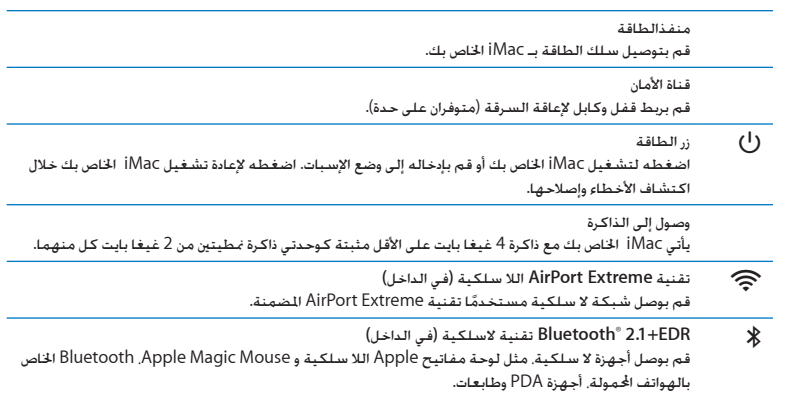

## مزايا Keyboard Wireless Apple و Mouse Magic

<span id="page-23-0"></span>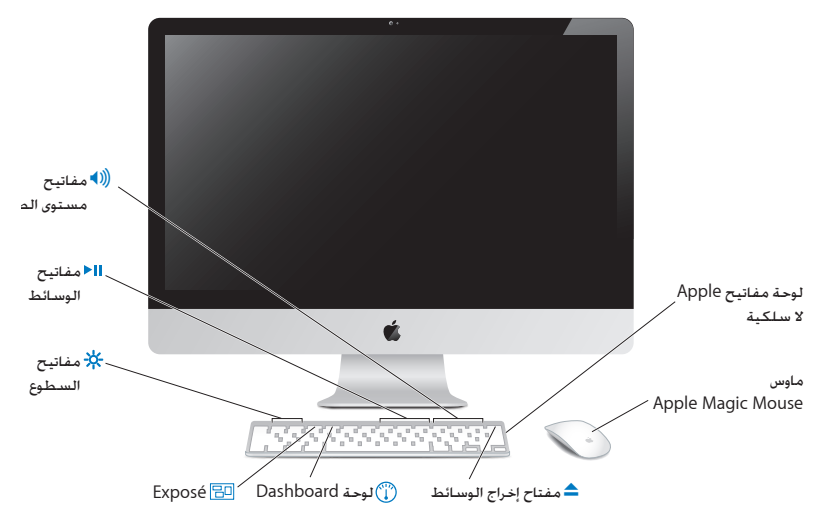

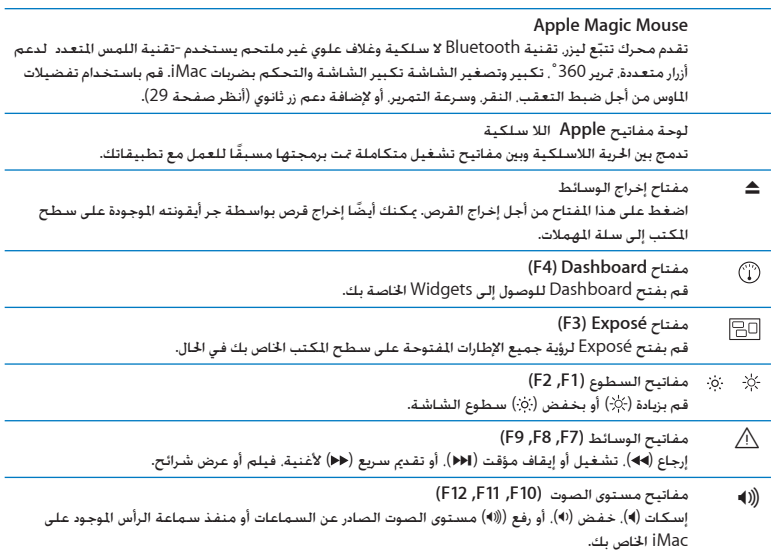

### استخدام لوحة مفاتيح Apple الال سلكية

<span id="page-25-0"></span>لوحة املفاتيح اخلاصة بك مزودة ببطاريتي AA مثبتتني، وقد مت إقرانها بـ iMac اخلاص بك مسبقا. اإلقران يعني أن لوحة المفاتيح الخاصة بك و iMac متصلان لا سلكيًا ويكنهما التواصل مع بعضهما البعض.

### حولاملصباح املؤشر

يعمل LED على لوحة املفاتيح اخلاصة بك كمؤشر للبطارية وضوء للوضعية. عندما تبدأ أوالًبتشغيل لوحة المفاتيح الخاصة بك. يتوهج الضوء بثبات لمدة 5 ثوان. مشيرًا إلى أن البطاريات في وضع جيد. ومن ثم ينطفئ. إذا قمت بالضغط على زر الطاقة (U) على لوحة الفاتيح اللاسلكية الخاصة بك ولم يضاء ضوء المؤشر. قد حُتاج إلى استبدال البطاريات. أنظر ["](#page-46-1)[استبدال البطاريات](#page-46-1)" في صفحة .47

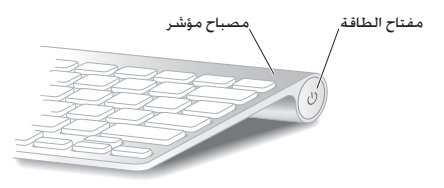

### إقران لوحة املفاتيح الالسلكية اخلاصة بك مع **iMac**

<sub>إ</sub>ذا كـانت لوحـة المفاتيح الخاصـة بـك غير مـقـترنـة مع iMac الخاص بـك. يبـدأ ضوء المؤشر بـالوميـض. مـشـيرًا إلـى أن لـوحـة املفاتيح اخلاصة بك موجودة في وضع االكتشاف وجاهزة لالقتران مع iMac اخلاص بك.

<span id="page-26-0"></span>إلجراء إقران للوحة املفاتيح الالسلكية اخلاصة بك**:**

- **1** اضغط على الطاقة )R( من أجل إيقاف تشغيل لوحة املفاتيح الالسلكية اخلاصة بك.
	- **2** اختر تفضيالت نظام Apple ) > )وانقر فوق لوحة املفاتيح.
	- **3** أنقر على " إعداد لوحة مفاتيح Bluetooth "… في الزاوية السفلية اليمنى.
	- **4** قم بتحديد لوحة املفاتيح الالسلكية اخلاصة بك، ثم تابع التعليمات على الشاشة.

إذا لم تقم بإجراء الإقران بين لوحة المفاتيح الخاصة بك مع iMac خلال 3 دقائق. سينطفئ ضوء المؤشر وذلك من أجل اخفاظ على حياة البطارية. اضغط زر الطاقة (U) من أجل تشغيل لوحة المفاتيح الخاصة بك مرة أخرى مما يتيح لك إجراء إقران مع iMac اخلاص بك. بعد أن أجريت إقران لوحة املفاتيح اخلاصة بك مع iMac اخلاص بك بنجاح، بتوهج ضوء المؤشر بثبات لمدة 3 ثوان. وبعدها يُطفأ.

### استخدام لوحة املفاتيح اخلاصة بك

تخصيص لوحة المفاتيح الخاصة بك باستخدام تفضيلات لوحة المفاتيح مكنك تغيير مفاتيح المعدّل إسناد مختصرات لوحة املفاتيح إلى أوامر القائمة في تطبيق X OS Mac أو في Finder، وغير ذلك.

- لتخصيص لوحة املفاتيح اخلاصة بك**: 1** قم باختيار Apple ) > )تفضيالت نظام.
- **2** أنقر على لوحة املفاتيح، ثم أنقر على لوحة املفاتيح أو اختصارات لوحة املفاتيح.

<span id="page-27-0"></span>استخدام Apple Magic Mouse<br>Apple Magic Mouse اخاص بك مزود ببطاريتي AA مثبتتين. وقد تم إقرانه بـ iMac اخاص بك مسبقا. الإقران يعني أن Apple Magic Mouse الخاص بك و iMac متصلان لا سلكيًا ويكنهما التواصل مع بعضهما البعض.

### حولاملصباح املؤشر

عندما تبدأ أولاً بتشغيل Apple Magic Mouse الخاص بك. يتوهج الضوء بثبات لمدة 5 ثوان. مشيرًا إلى أن البطاريات في وضع جيد. ومن ثم ينطفئ. إذا قمت بتشغيل الماوس الخاص بك ولم يضاء ضوء المؤشر. قد حُتاج إلى استبدال البطاريات. أنظر ["](#page-46-1)[استبدال البطاريات](#page-46-1)" في صفحة .47

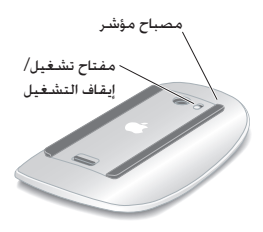

### إقران **Mouse Magic Apple** مع **iMac**

<sub>إ</sub>ذا كـان Apple Magic Mouse الخاص بك غير مقترن مع iMac الخاص بك. يبدأ ضوء المؤشر بالوميض. مشيرًا إلى أن Mouse Magic Apple اخلاص بك موجود في وضع االكتشاف وجاهز لإلقران مع iMac اخلاص بك.

> إلجراء إقران للماوس اخلاص بك**: 1** قم بزلق مفتاح التشغيل/ إيقاف التشغيل في اجلهة السفلية من املاوس اخلاص بك لتشغيله.

- **2** اختر Apple ) > )تفضيالت النظام وانقر فوق املاوس.
- **3** أنقر على " إعداد ماوس Bluetooth "… في الزاوية السفلية اليمنى.
- **4** قم بتحديد املاوس الالسلكي اخلاص بك، ثم تابع التعليمات على الشاشة.

إذا لم تقم بإجراء إقران املاوس اخلاص بك مع iMac خالل 3 دقائق، سينطفئ ضوء املؤشر وذلك من أجل احلفاظ على حياة البطارية. قم بزلق مفتاح التشغيل/ إيقاف التشغيل لتشغيل املاوس مرة ثانية، مما يتيح لك إجراء إقران مع iMac اخلاص بك. بعد أن أجريت بنجاح إقران املاوس اخلاص بك مع iMac، يتوهج ضوء املؤشر بثبات ملدة 3 ثوان.

### <span id="page-28-0"></span>استخدام **Mouse Magic Apple**

للتعلم عن احلركات متعددة اللمس التي ميكنك استخدامها مع Mouse Magic Apple أو لتغيير طريقة عمله، قم باستخدام تفضيالت Mouse Magic Apple. اختر Apple ) > )تفضيالت النظام وانقر فوق املاوس. استخدام وحدة التحكم عن بعد من Apple

<span id="page-29-0"></span>إذا كان iMac مزودا بوحدة حتكم عن بعد من Apple، سيكون بإمكانك استخدامها مع منتجات Apple املزودة بستقبل الأشعة حْت الحمراء (IR) المضمّن. قم بالتحكم وبتشغيل أفلام DVD أو الموسيقى الموجودة في مكتبة iTunes. شـاهـد عـروض شـرائح الـصور وعيّنات الأفلام والمزيد غيرهـا.

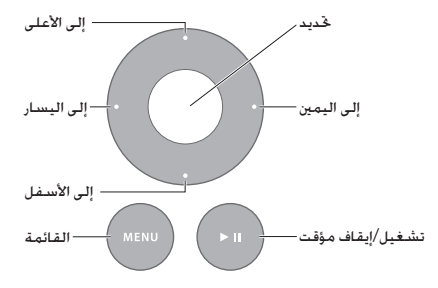

الستخدام وحدة التحكم عن بعد اخلاصة بك**: 1** اضغط على زر تشغيل/إيقاف مؤقت )'( لتشغيل أو إيقاف أغنية مؤقتا، عرض شرائح أو فيلم.

- **2** اضغط على السهم األمين أو األيسر لتخطي األغنية التالية أو السابقة في مكتبة iTunes أو لتخطي املقطع
	- التالي أو السابق من فيلم DVD.
		- **3** اضغط ضغطا متواصال على السهم األمين أو األيسر للتقدم أو اإلرجاع بسرعة خالل أغنية أو فيلم.
			- **4** اضغط إلى األعلى أو إلى األسفل لضبط مستوى الصوت.

### إقران وحدة التحكم عن بعد من **Apple**

قم بإقران وحدة التحكم عن بعد من Apple مع iMac اخلاص بك أو مع أي منتج Apple آخر. بعد أن تقوم بإقران iMac أو منتج Apple، فسيتم التحكم به بواسطة وحدة التحكم التي مت إقرانها فقط.

> إلقران وحدة التحكم عن بعد اخلاصة بك**: 1** انتقل إلى مسافة 3 إلى 4 بوصات )8 إلى10 سم( من iMac أو منتج Apple.

- **2** قم بتوجيه وحدة التحكم عن بعد في مستقبل األشعة حتت احلمراء املوجود في اجلهة األمامية من iMac أو منتج **Apple** 
	- **3** اضغط ضغطا متواصال على الزر األمين وزر القائمة في الوقت ذاته ملدة 5 ثوان. عندما تقوم بإقران وحدة التحكم عن بعد اخلاصة بك، سيظهر رمز سلسلة على الشاشة.

إللغاء إقران وحدة التحكم عن بعد في **iMac** اخلاص بك**:**

- **1** قم باختيار Apple ) > )تفضيالت النظام من شريط القائمة.
- **2** أنقر على أمان ومن ثم انقر على إلغاء اإلقران. بالنسبة لـ TV Apple أو منتجات Apple األخرى، اضغط ضغطا متواصال على القائمة والسهم األمين إللغاء اإلقران.

استبدال البطارية

الستبدال البطارية**:**

- **1** استخدم قطعة نقدية لفك غطاء حجرة البطارية.
- **2** قم بإدخال بطارية 2032CR جديدة بينما تكون اجلهة املوجبة )+( إلى األعلى.
	- **3** أعد الغطاء إلى مكانه واستخدم قطعة نقدية لتثبيته.

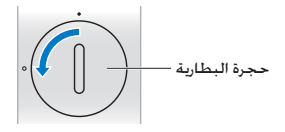

### احلصول على إجابات

<span id="page-31-0"></span>هنالك املزيد من املعلومات املتوفرة حول استخدام iMac اخلاص بك في تعليمات Mac في الكمبيوتر لديك، وكذلك عبر الإنترنت على العنوان www.apple.com/support/imac.

<span id="page-31-1"></span>لفتح تعليمات **Mac:**

- **1** أنقر فوق أيقونة Finder في Dock( شريط األيقونات على طول حافة الشاشة(.
- **2** قم باختيار تعليمات < تعليمات Mac( أنقر على قائمة تعليمات في شريط القائمة واختر تعليمات Mac).
	- **3** أنقر في حقل البحث، اطبع سؤال،ً واضغط على Return في لوحة املفاتيح اخلاصة بك.

### مزيد من املعلومات

للمزيد من املعلومات حول استخدام iMac اخلاص بك، أنظر ما يلي:

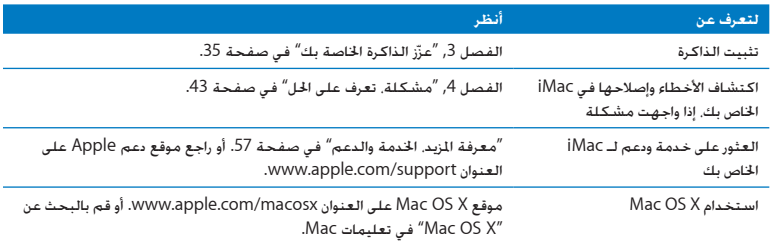

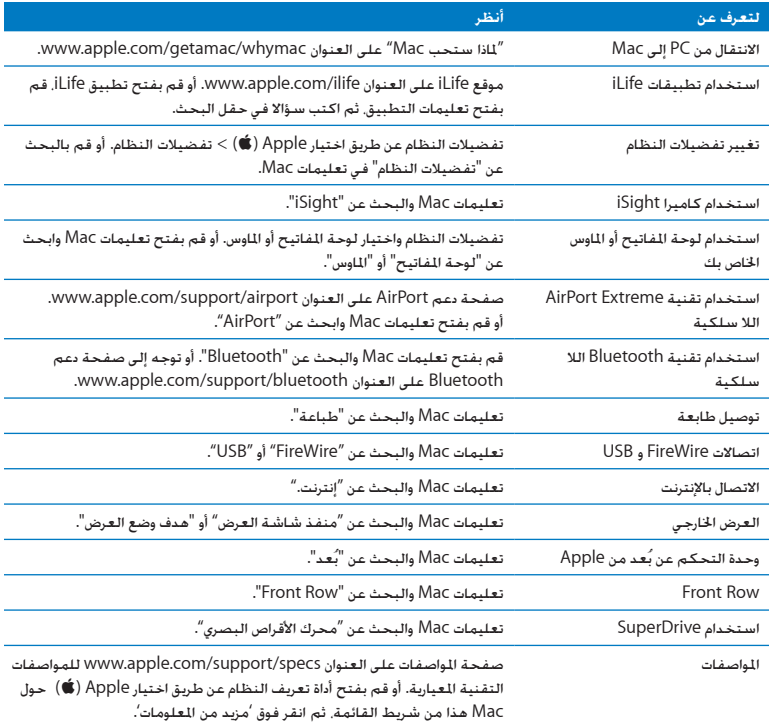

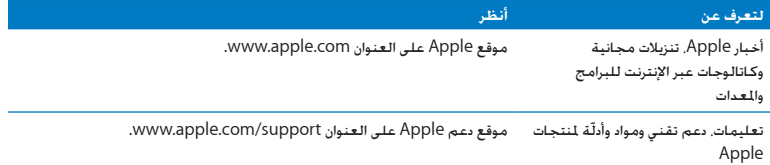

<span id="page-34-0"></span>**3**

# عزّز الذاكرة الخاصة بك

<span id="page-34-1"></span>www.apple.com/store

تعليمات **Mac      RAM**

يأتي iMac الخاص بك مع 4 غ.ب. (GB) على الأقل من Double Data Rate 3 (DDR3) Dynamic Random DRAM) Access memory) مثبتة فيه كنمطيّتي ذاكرة من 2 غ.ب. يمكنك استبدال أو تثبيت 2 غ.ب أو 4 غ.ب من منطيتي ذاكرة إضافيتني، تصل حتى حد أقصى من 16 غ.ب. يجب على منطيات الذاكرة أن تلبي املواصفات التالية:

- Â تنسيق Module Memory Inline Dual Outline Small )DIMM-SO)
- Â 1333 MHz, 3-10600PC, 3DDR متوافقة )معروفة أيضا باسم 1333 3DDR)

Â ّ غير مقترح وغير مسجل

يذحت*حت*توصي Apple ّ بأن يقوم فني ّ مخول للتثبيت من Apple بتثبيت الذاكرة. قم مبراجعة تعليمات اخلدمة والدعم املرفقة بـ iMac اخلاص بك ملعلومات حول كيفية االتصال بـ Apple للحصول على خدمة. إذا قمت محاولة تثبيت ذاكرة. وقد أدى ذلك إلى إتلاف الجهاز لديك. فإن هذا التلف غير مغطى بالضمان الحدود في iMac اخلاص بك.
<span id="page-36-0"></span>تثبيت الذاكرة:

توجد في iMac اخلاص بك أربع فتحات للذاكرة. اثنتان مثبت فيهما منطية 2 غ.ب على األقل. ميكنك تثبيت ذاكرة إضافية في الفتحات اخلالية أو تبديل الذاكرة املوجودة في الفتحات املمتلئة بـ 2 غ.ب أو 4 غ.ب من منطيات الذاكرة، وذلك حتى 16 غ.ب. من الذاكرة.

ميكنك شراء ذاكرة Apple إضافية من تاجر معتمد من قبل Apple،متجر Apple، أو من Store Online Apple على العنوان www.apple.com/store.

يذحت*حت*قم دائما بإيقاف تشغيل iMac اخلاص بك وقم بفصل كابل الطاقة قبل تثبيت الذاكرة. ال حتاول تثبيت الذاكرة بينما يكون iMac ّ اخلاص بك موصال.

لتثبيت الذاكرة**:**

- **1** قم بإيقاف تشغيل iMac اخلاص بك عن طريق اختيار Apple ) > )إيقاف التشغيل.
	- **2** قم بفصل جميع الكابالت وسلك الطاقة عن iMac اخلاص بك.
- **3** ضع منشفة أو قطعة قماش نظيفة وناعمة على مسطح العمل لديك. أمسك بجانبي iMac اخلاص بك ومدده بحيث تكون الشاشة على المسطّح والجهة السفلية باجّاهك.

**4** ارفع القاعدة واستخدم مفك #2 Phillips لتحرير البراغي املثبتة الثالثة املوجودة على باب الوصول إلى الذاكرة. أدرها بعكس اجتاه عقارب الساعة.

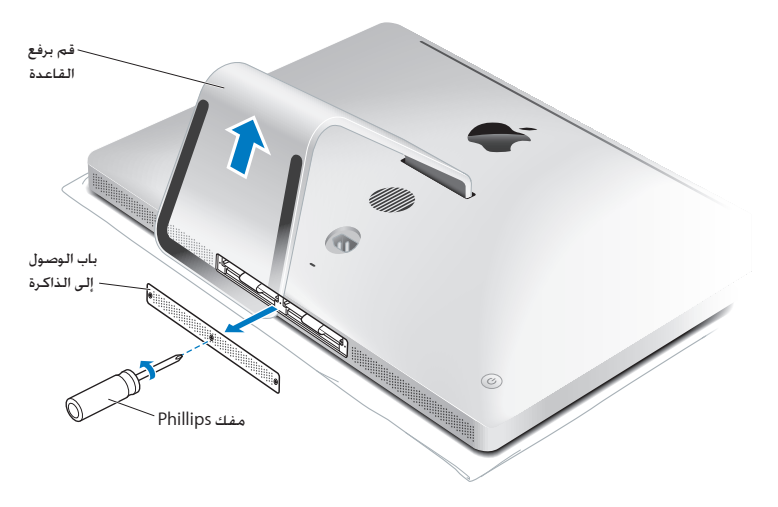

**5** أزل باب الوصول إلى الذاكرة وضعه جانبا.

- **6** قم بفك إقفال األلسنة املوجودة في حجرة الذاكرة.
- **7** الستبدال منطيات الذاكرة، اسحب اللسان إلخراج منطيات الذاكرة املثبتة. أزل منطيات الذاكرة التي ترغب في استبدالها.

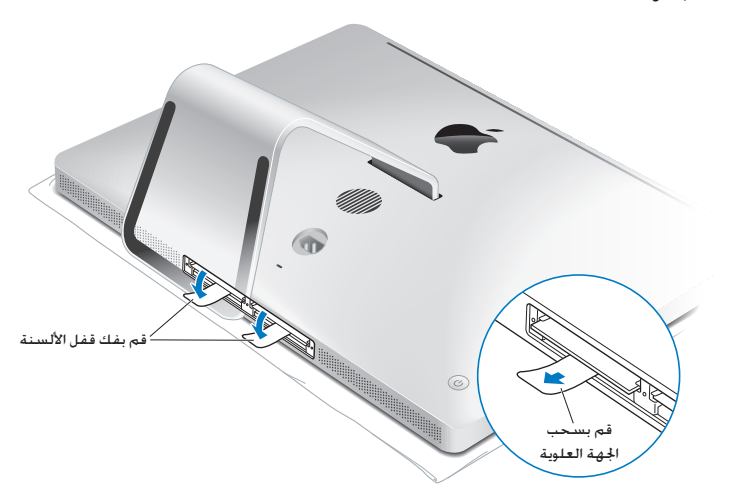

- **8** أدخل منطيات ذاكرة جديدة في الفتحات، بينما تكون األثالم متجهة إلى اليمني، كما هو مبني في الرسم.
	- Â إذا قمت بتثبيت منطيات ذاكرة إضافية، فقم بإدخالها في الفتحات اخلالية.
- Â إذا قمت باستبدال منطيات الذاكرة املثبتة، فأدخل منطية الذاكرة اجلديدة في كل من الفتحات األمامية البعيدة عن الشاشة.
- **9** اضغط كل منطية ذاكرة بشكل قوي على حد سواء داخل الفتحة. سوف تسمع طرقة خفيفة عندما يتم تثبيت منطية الذاكرة بشكل صحيح.
	- **10** قم بثني األلسنة إلى داخل حجرة الذاكرة.

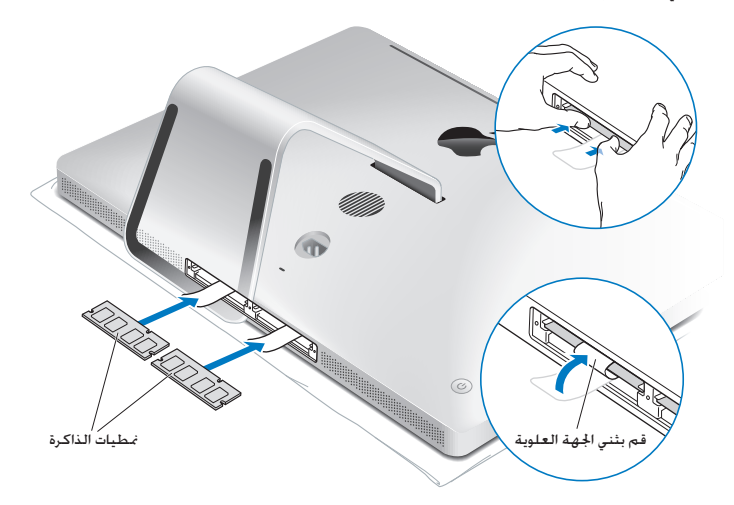

1<mark>1</mark> أعد باب الوصول إلى الذاكرة إلى مكانه وثبت البراغي المثبتة الثلاثة بواسطة مفك Phillips #2.

يذحت*حت*تذكر أن تعيد باب الوصول إلى الذاكرة إلى مكانه بعد أن تقوم بتثبيت الذاكرة. لن يعمل iMac اخلاص بك كما ينبغي من دون باب الوصول إلى الذاكرة.

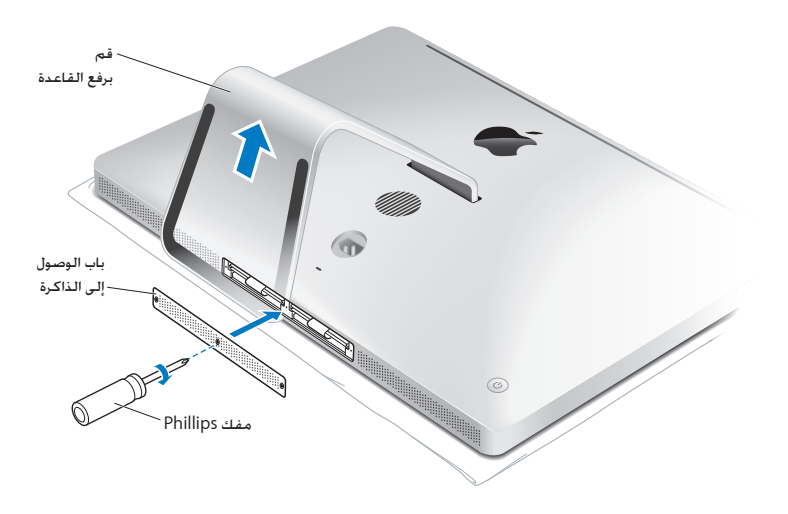

**12** أمسك بـ iMac اخلاص بك من جانبيه وأعده إلى وضع الوقوف. بعد ذلك، قم بإعادة توصيل الكابالت وسلك الطاقة. **13** اضغط زر الطاقة )R( املوجود في اجلهة اخللفية من iMac اخلاص بك لتشغيله.

# التأكـد من أن iMac الخاص بك يتعرف على الذاكرة الجديدة.<br>بعد تثبيت الذاكرة تأكـدون أن iMac يتعرف على الذاكرة الجديدة.

لفحص الذاكرة التي مت تثبيتها في **iMac** اخلاص بك**:**

- <span id="page-41-0"></span>**1** قم بتشغيل iMac اخلاص بك.
- **2** عندما سترى سطح مكتب X OS Mac، اختر Apple ) > )حول Mac هذا. سترى كمية الذاكرة الكلية الثبتة في iMac الخاص بك. لعرض مفصل عن كمية الذاكرة الثبتة، قم بفتح أداة تعريف النظام بواسطة النقر فوق مزيد من المعلومات.

إذا لم تستوف الذاكرة التي قمت بتثبيتها املواصفات )أنظر [صفحة](#page-35-0) 36(, فإن iMac اخلاص بك سيصدر ثالث صافرات كل خمس ثوان. إذا حدث ذلك، قم بإيقاف تشغيل iMac اخلاص بك، وتأكد من تعليمات التثبيت مرة أخرى، لتتأكد من أن الذاكرة متوافقة مع iMac اخلاص بك وأنه قد مت تثبيتها بشكل صحيح. في حال ال تزال لديك مشاكل. قم بإزالة الذاكرة وراجع معلومات الدعم المزودة مع الذاكرة أو اتصل بالتاجر الذي زوّدك بالذاكرة.

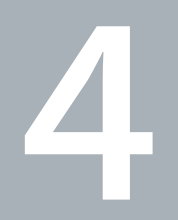

# مشكلة، تعرف على احلل

www.apple.com/support

تعليمات **Mac**تعليمات

قد تواجه مشاكل أحيانًا، أثناء استخدام iMac اخلاص بك. تابع القراءة للحصول على نصائح حول اكتشاف األخطاء وإصلاحها لتجرّبها عندما تواجه مشكلة. كذلك مكنك أن جُد المزيد من المعلومات حول اكتشاف الأخطاء وإصلاحها في تعليمات Mac أو في موقع الخدمة والدعم في www.apple.com/support/imac.

إذا واجهتك مشكلة في العمل مع iMac اخلاص بك، يوجد عادة حل بسيط وسريع. إذا واجهت مشكلة، حاول تدوين ملاحظة حول ما فعلته قبل حدوث المشكلة. قد يساعدك ذلك في حصر الأسباب الحتملة للمشكلة ومن ثم العثور على الإجابات التي ختاجها. الأشياء التي جُدر ملاحظتها:

- التطبيقات التي كنت تستخدمها عندما حدثت املشكلة. قد تشير املشاكل التي حتدث مع تطبيق معينّ Â إلى أن التطبيق ال يتوافق مع إصدار X OS Mac املثبت على iMac لديك.
	- أي برامج قمت بتثبيتها مؤخرًا.
	- Â أي مكونات جديدة )مثل ذاكرة إضافية أو معدات طرفية( قمت بوصلها.

يذحت*حت*ال حتاول فتح iMac اخلاص بك، إال في حالة تثبيت ذاكرة. إذا كان iMac اخلاص بك يحتاج إلى خدمة، أنظر ["](#page-56-0)معرفة املزيد، [اخلدمة والدعم](#page-56-0)" في صفحة 57 ملعلومات حول كيفية االتصال بـ Apple أو مبزود خدمة معتمد من قبل Apple للحصول على خدمة. ال يحتوي iMac اخلاص بك على أي أجزاء حتتاج إلى خدمة، باستثناء الذاكرة.

# املشاكل التي متنعك من استخدام iMac

إذا كان **iMac** اخلاص بك ال يستجيب أو أن املؤشر ال يتحرك

- Â تأكد من أنه قد مت تشغيل لوحة مفاتيح Apple الال سلكية أو Mouse Magic Apple وأن البطاريات مشحونة. (أنظر ["](#page-46-0)[استبدال البطاريات](#page-46-0)" في صفحة 47). إذا كنت تستخدم لوحة مفاتيح أو ماوس USB، تأكد من أنهما موصوالن. قم بفصل وإعادة وصل املوصالت وتأكد من أنها مثبتة.
	- Â حاول الفرض على التطبيقات التي حتدث املشكلة من اخلروج. اضغط على زري Option و Command )x) واضغط على مفتاح Esc. في حال ظهر مربع حوار، قم بتحديد التطبيق وانقر على فرض اإلنهاء. بعد ذلك، قم بحفظ عملك في اي تطبيق مفتوح وبإعادة تشغيل iMac الخاص بك للتأكد من أن المشكلة قد اختفت كليًّا.
	- إذا كنت غير قادر على فرض إنهاء التطبيق إضغط على زر (U) الطاقة المجود على اجهة الخلفية من iMac اخاص بك لمدة خمس ثوان لإيقاف تشغيل الكمبيوتر. قم بفصل سلك الطاقة عن iMac اخاص بك. بعد ذلك. قم بإعادة وصل سلك الطاقة واضغط على زر (U) الطاقة اللوجود على iMac الخاص بك لتشغيله.

إذا تكررت الشكلة حين تستخدم تطبيقا معينا، راجع الشركة الصنعة للتطبيق لعرفة ما إذا كان يتوافق مع iMac اخلاص بك.

للحصول على دعم ومعلومات اتصال تتعلق بالبرنامج املرفق مع iMacاخلاص بك، توجه إلى

guide/com.apple.www أو إلى موقع الشركة املصنعة.

إذا حدثت املشكلة بشكل متكرر، حاول إعادة تثبيت برنامج النظام اخلاص بك )أنظر ["](#page-53-0)[إعادة تثبيت البرنامج](#page-53-0) الذي [يأتي مع](#page-53-0) iMac "[في صفحة](#page-53-0) 54(. إذا جتمد **iMac** اخلاص بك خالل بدء التشغيل أو إذا كنت ترى عالمة سؤال تومض

- Â انتظر بضع ثوان. إذا لم يبدأ تشغيل iMac بعد فترة تأخير، قم بإيقاف تشغيل iMac اخلاص بك بواسطة الضغط التواصل على زر الطاقة (U) لدة 5 ثوان تقريبًا، حتى يتم إيقاف تشغيله. بعد ذلك، اضغط على مفتاح Option واضغط على زر الطاقة (U) مرة أخرى لبدء تشغيل iMac الخاص بك. استمر في الضغط على مفتاح Option حتى يبدأ تشغيل iMac اخلاص بك، ثم أنقر على السهم املوجود حتت أيقونة فرص بدء التشغيل الذي تريد استخدامه.
	- Â بعد أن يبدأ تشغيل iMac اخلاص بك، قم بفتح تفضيالت النظام وانقر على قرص بدء التشغيل. قم بتحديد مجلد نظام X OS Mac احمللي.
- Â إذا حدثت املشكلة بشكل متكرر، قد تكون بحاجة إلى إعادة تثبيت برنامج النظام اخلاص بك )أنظر ["](#page-53-0)[إعادة تثبيت](#page-53-0) [البرنامج](#page-53-0) [الذي يأتي مع](#page-53-0) iMac "في صفحة 54(.

إذا لم يكن باإلمكان تشغيل أو بدء تشغيل **iMac** اخلاص بك

- Â تأكد من أن سلك الطاقة موصول بـ iMac اخلاص بك ومبصدر طاقة يعمل بشكل سليم.
- اضغط على زر الطاقة (ك) واضغط فورًا على Option, (我) Command، مفتاحي P و R معَّا حتى تسمع صوت بدء التشغيل مرة ثانية. هذا سيعيد تعيني معامل RAM )PRAM).
- إذا كنت قد قمت مؤخرًا بتثبيت ذاكرة , ويُسمع iMac الخاص بك نغمات كل عدة ثوان. تأكد من أنه تم تثبيت الذاكرة بشكل صحيح وأنها تتوافق مع iMac اخلاص بك. افحص ما إذا كانت إزالة الذاكرة التي قمت بتثبيتها تتيح لـ iMac اخلاص بك بدء التشغيل )أنظر [صفحة](#page-41-0) 42(.
- Â قم بفصل سلك الطاقة واالنتظار ملدة 30 ثانية على األقل. قم بوصل سلك الطاقة مرة أخرى واضغط على زر )R( الطاقة لتشغيل iMac اخلاص بك.
- Â إذا ال زلت غير قادر على تشغيل iMac اخلاص بك، انظر ["](#page-56-0)معرفة املزيد، [اخلدمة والدعم](#page-56-0)" في صفحة 57 ملزيد من املعلومات حول االتصال بخدمة Apple.

استبدال البطاريات يأتي كل من لوحة مفاتيح Apple الال سلكية و Mouse Magic Apple مع بطاريتي AA مثبتتني. ميكنك استبدالهما ببطاريتي AA قلويتني، ليثيوم أو قابلتني للشحن.

احتفظ بغطاء حجرة البطارية وبالبطاريتين بعيدًا عن متناول يدي الأطفال الصغار.

يذحت*حت*عندما تستبدل البطاريات، قم باستبدال جميعها في نفس الوقت. ال تقم بخلط البطاريات القدمية مع البطاريات اجلديدة أو بخلط أنواع مختلفة من البطاريات )مثال،ً ال تخلط بطاريات قلوية مع بطاريات ليثيوم(. ال تقم بفتح أو ثقب البطارية، بتثبيتها باجتاه عكسي، أو بتعريضها إلى النار، إلى درجة حرارة مرتفعة أو إلى املاء. احتفظ ً بالبطاريات بعيدا عن متناول يدي األطفال.

<span id="page-46-0"></span>الستبدال البطاريات في لوحة املفاتيح الالسلكية**:**

- **1** اضغط على زر تشغيل/ إيقاف تشغيل )R( من أجل إيقاف تشغيل لوحة املفاتيح الالسلكية اخلاصة بك.
	- **2** استخدم قطعة نقدية لفك غطاء حجرة البطارية.

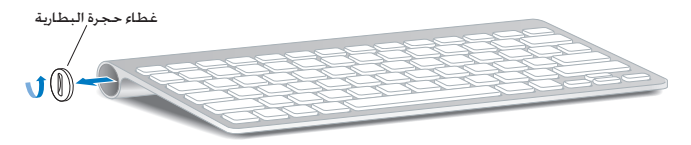

**3** قم بإدخال بطاريتي AA في حجرة البطارية، كما هو مبني أدناه.

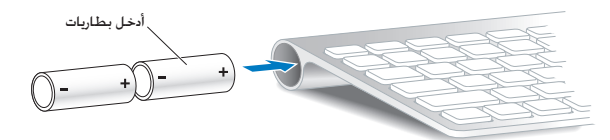

**4** أعد غطاء حجرة البطارية إلى مكانه.

لفحص وضعية البطارية، اضغط على زر الطاقة (U). إذا لم يتوهج ضوء المؤشر، فقد خَتاج إلى استبدال البطاريات. ميكنك فحص مستوى البطارية في تفضيالت لوحة املفاتيح. اختر تفضيالت نظام Apple )> ) وانقر فوق لوحة املفاتيح. مستوى البطارية موجود في الزاوية اليسرى السفلى.

- الستبدال البطاريات في **Mouse Magic Apple: 1** قم بزلق مفتاح التشغيل/ إيقاف التشغيل في اجلهة السفلية من املاوس اخلاص بك إليقاف تشغيله.
	- **2** قم بزلق املزالج إلى األسفل وبإزالة غطاء البطارية.

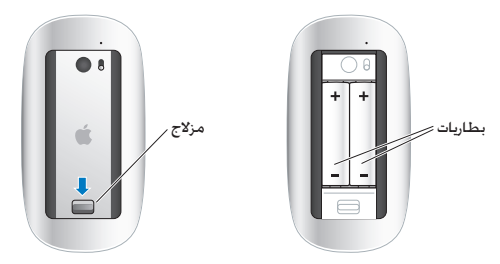

- **3** أدخل البطاريتني بحيث يكون القطبان اإليجابيان متجهني نحو األعلى، كما هو مبني أعاله.
	- **4** قم بإعادة الغطاء وتشغيل املاوس اخلاص بك.

قد حتتاج إلى النقر على Mouse Magic Apple اخلاص بك مرة واحدة وذلك من أجل إعادة توصيله بـ iMac اخلاص بك.

لفحص وضعية البطارية، قم بزلق مفتاح التشغيل/ إيقاف التشغيل من أجل تشغيل املاوس. إذا لم يتوهج ضوء املؤشر، فقد حتتاج إلى استبدال البطاريات. ميكنك فحص مستوى البطارية في تفضيالت املاوس. اختر Apple )) < تفضيالت النظام وانقر فوق املاوس. مستوى البطارية موجود في الزاوية اليسرى السفلى.

استخدام اختبار أجهزة Apple

في حال شككت بوجود مشكلة في مكوّنات iMac الخاص بك. يمكنك استخدام تطبيق اختبار مكوّنات Apple للمساعدة في خُديد ما إذا كانت هنالك مشكلة في أحد مكوّنات الكمبيوتر. مثل الذاكرة أو المعالج.

- استخدام اختبار أجهزة **Apple:**
- **1** قم بفصل جميع األجهزة اخلارجية عن iMac اخلاص بك باستثناء لوحة املفاتيح وماوس USB، إذا كنت تستخدمهما. إذا كان لديك كابل إيثرنت موصوال،ً قم بقطع اتصاله.
	- **2** قم بإعادة تشغيل iMac اخلاص بك، بينما تقوم بالضغط على مفتاح D ضغطا متواصال.
	- **3** عندما تظهر شاشة اختيار لغة فحص مكونات Apple، اختر اللغة التي ترغب في استخدامها.
		- **4** اضغط على زر الرجوع أو انقر على زر السهم األمين.
- 5 ً عندما تظهر الشاشة الرئيسية لاختيار مكوّنات Apple (بعد 45 ثانية). تابع التعليمات على الشاشة.

**6** ّ في حال اكتشف اختبار مكونات Apple مشكلة، فسيقوم بعرض رمز اخلطأ. قم بتسجيل رمز اخلطأ قبل متابعة خيارات الدعم. إذا لم يكتشف اختبار مكوّنات Apple فشلا في المكوّنات. فقد تكون المشكلة متعلقة بالبرنامج.

إذا لم ينجح هذا اإلجراء، ميكنك إدخال قرص DVD لتثبيت التطبيقات، املرفق مع iMac اخلاص بك واستخدم اختبار مكوّنات Apple. للمزيد من المعلومات. أنظر ملف Apple Read Me المتعلق باختبار مكوّنات Apple في قرص DVD اخلاص بتثبيت التطبيقات.

مشاكل في اتصال الإنترنت الخاص بك يوجد في iMac اخلاص بك تطبيق مساعد إعداد الشبكة للمساعدة في اجتياز إعداد اتصال اإلنترنت. قم بفتح تفضيالت النظام وانقر على شبكة. أنقر على زر "مساعدتي" لفتح مساعد إعداد الشبكة. في حال كنت تواجه مشكلة مع اتصال اإلنترنت اخلاص بك، ميكنك محاولة إجناز اخلطوات املوجودة في هذا القسم لنوع االتصال أو ميكنك استخدام تشخيصات الشبكة. الستخدام تشخيصات الشبكة**: 1** قم باختيار Apple ) > )تفضيالت النظام.

- **2** أنقر على شبكة ثم أنقر على "مساعدتي".
- **3** أنقر على تشخيصات لفتح تشخيصات الشبكة.
- **4** تابع التعليمات على الشاشة. إذا لم تتمكن تشخيصات الشبكة من حل الشكلة. فقد تكون هنالك مشكلة مع مزوّد خدمة الإنترنت الذي خَاول الاتصال به. مع جهاز خارجي تستخدمه للاتصال مِزوّد خدمة الإنترنت. أو مع الخادم الذي خَاول الوصول إليه. يمكنك محاولة إجُاز الخطوات في الأقسام التالية:

#### **مودم كابل، مودم DSL، وصالت LAN لإلنترنت**

تأكد من أن جميع كابلات اللودم موصولة بإحكام ما فيها سيلك طاقة اللودم، الكابل من اللودم إلى iMac، والكابل من المودم إلى مقبس الحائط. كذلك قم بالتحقق من الكابلات ومزودات الطاقة إلى لوحات وصل الإيثرنت وأجهزة التوجيه.

قم بإيقاف تشغيل المودم ثم بتشغيله وبإعادة تعيين جهاز المودم

قم بإيقاف تشغيل مودم DSL أو مودم الكابل لعدة دقائق. ثم أعد تشغيله. يوصي بعض مزوّدي خدمات الإنترنت بأن تقوم بفصل سلك الطاقة اخلاص باملودم. إذا كان في املودم اخلاص بك زر إعادة تعيني، ميكنك الضغط عليه إما قبل إطفاء الطاقة وإضاءتها أو بعد ذلك.

ها*م:* العلومات التي تشير الى أجهزة الودم لا تنطبق على مستخدمي LAN. قد يوجد لدى مستخدمي LAN لوحات وصل، أجهزة توجيه أو جيوب وصل غير موجودة لدى مستخدمي مودم الكابالت و DSL. يجب على مستخدمي LAN االتصال مبسؤول الشبكة بدالً من موفر خدمة اإلنترنت.

#### **اتصاالت PPPoE**

إذا تعذر عليك االتصال بـ ISP اخلاص بك باستخدام PPPoE( نقطة إلى نقطة عبر إيثرنت(، تأكد من أنك قد أدخلت المعلومات الصحيحة في تفضيلات الشبكة.

إلدخال إعدادات **PPPoE:**

- **1** قم باختيار Apple ) > )تفضيالت نظام.
	- **2** أنقر على شبكة.
- **3** أنقر على إضافة )+( في اجلزء السفلي من قائمة خدمات اتصال الشبكة، ثم قم باختيار PPPoE من قائمة الواجهة المنسدلة.
	- **4** قم باختيار واجهة خلدمة PPPoE من قائمة إيثرنت املنسدلة. قم باختيار إيثرنت إذا كنت متصالًبشبكة سلكية، أو بـ AirPort إذا كنت متصالًبشبكة السلكية.
- <mark>5</mark> قم بإدخال المعلومات التي تلقيتها من مزوّد الخدمة لديك. مثل اسم الحساب. كـلمة السـر. واسـم خـدمة PPPoE (إذا كان مزوّد الخدمة الخاص بك يطلب ذلك).
	- **6** أنقر على تطبيق لتنشيط اإلعدادات.

اتصاالت الشبكة

تأكد من أن كابل اإليثرنت موصول بـ iMac اخلاص بك وبالشبكة. قم بالتحقق من الكابالت ومزودات الطاقة إلى لوحات وصل اإليثرنت وأجهزة التوجيه.

في حال كان لديك جهازا كمبيوتر يتشاركا في وصلة إنترنت واحدة، تأكد من أنه مت إعداد شبكتك بشكل صحيح. إنك بحاجة إلى أن تعرف ما إذا كان موفر خدمة اإلنترنت اخلاص بك يوفر عنوان IP واحد أو عناوين IP متعددة، عنوان لكل كمبيوتر.

في حال مت توفير عنوان IP واحد فقط، يجب أن يكون لديك في هذه احلال جهاز توجيه قادر على مشاركة االتصال، ً معروف أيضا بترجمة عناوين الشبكة )NAT )أو "طريقة IP التنكرية". لعلومات حول الإعداد. خَقق من الوثائق المرفقة بجهاز التوجيه الخاص بك أو اسـأل الشخص الذي أعد لك الشبكة. ميكن استخدام محطة AirPort الرئيسية للتشارك في عنوان IP بني عدة أجهزة كمبيوتر. للحصول على معلومات حول استخدام محطة AirPort الرئيسية، راجع معلومات Mac أو توجه إلى موقع AirPort Apple Extreme على العنوان airport/support/com.apple.www.

<sub>إ</sub>ذا لم تكن قادرًا على حل هذه المسألة باستخدام هذه الخطوات. قم بالاتصال موفر خدمة الإنترنت الخاص بك أو مبسؤول الشبكة.

# مشاكل في اتصاالت AirPort الالسلكية

في حال واجهت مشاكل لدى استخدام اتصال Extreme AirPort الالسلكي:

- Â تأكد من أن الكمبيوتر أو الشبكة اللذان حتاول االتصال بهما يعمالن وأنهما يحتويان على نقطة وصول السلكية.
	- Â تأكد من أنك قمت بتكوين البرنامج وفق التعليمات املرفقة مبحطة القاعدة اخلاصة بك أو بنقطة الوصول.
- Â تأكد من أنك ضمن نطاق الهوائية اخلاصة بالكمبيوتر اآلخر أو نقطة الوصول إلى الشبكة. من املمكن أن تقوم الأجهزة الإلكترونية أو البنيات العدنية القريبة بالتشويش على الاتصالات اللاسلكية وأن تقلص نطاقها. مكن أن تؤدي إعادة موضعة الكمبيوتر أو إدارته إلى حتسني االستقبال.
	- خَفق من قائمة وضعية AirPort (حج) في شريط القائمة. تظهر أكثر من أربعة أشرطة. تشير إلى قوة اإلشارة. إذا كانت قوة اإلشارة ضعيفة، حاول تغيير موقعك.
	- Â راجع معلومات AirPort( قم باختيار تعليمات < تعليمات Mac، ومن ثم قم باختيار مكتبة < تعليمات AirPort من شريط القائمة). كذلك راجع التعليمات المرفقة بالجهاز اللاسلكي للمزيد من المعلومات.

# إبقاء برنامجك محد<mark>ّثا</mark>

مكنك الاتصال بالانترنت وتنزيل وتثبيت أحدث الإصدارات الجانية من البرامج، محركات الأقراص، والتحسينات الأخرى ًا من Apple. تلقائي

عندما تكون متصلًا بالإنترنت. يتحقق خديث البرامج لرؤية ما إذا كانت هنالك أي خديثات جديدة متوفرة للكمبيوتر اخلاص بك. ميكنك إعداد iMac اخلاص بك ليفحص وجود حتديثات بشكل دوري، وعندها ميكنك تنزيل وتثبيت برامج ّ محدثة.

ّ للتحقق من وجود برامج محدثة**:**

- **1** قم باختيار Apple ) > )تفضيالت نظام.
- **2** أنقر فوق أيقونة حتديث البرامج وتابع التعليمات على الشاشة.
- Â للمزيد من املعلومات، ابحث عن "حتديث البرامج" في تعليمات Mac.
- Â للحصول على آخر املعلومات عن X OS Mac، توجه إلى macosx/com.apple.www.

عند عدم استجابة تطبيق ما في حاالت نادرة، قد "يتجمد" تطبيق ما. يوفر X OS Mac طريقة إلنهاء تطبيق ال يستجيب، من دون إعادة تشغيل iMac اخلاص بك. قد يتيح لك إنهاء تطبيق مجمد حفظ عملك في تطبيقات أخرى مفتوحة.

لفرض اخلروج على تطبيق ما**:**

- **1** اضغط على Esc-Option-)x (Command أو اختر Apple( > )فرض اإلنهاء. يظهر مربع حوار فرض إنهاء التطبيقات مع التطبيق الذي مت حتديده.
	- **2** أنقر على فرض اإلنهاء.

ينتهي التطبيق، ويترك بقية التطبيقات مفتوحة.

إعادة تثبيت البرنامج الذي يأتي مع iMac قم باستخدام أقراص تثبيت البرنامج املرفقة بالكمبيوتر اخلاص بك لتثبيت X OS Mac والتطبيقات التي تأتي مع الكمبيوتر اخلاص بك.

مام: توصي شركـة Apple بأن جُري نسخًا احتياطيًا لبياناتك على القرص الثابت قبل استـعادة البرنامج. شركـة Apple غير مسؤولة عن أي بيانات مفقودة.

تثبيت **X OS Mac**

<span id="page-53-0"></span>لثبيت **X OS Mac:**

- **1** قم بإنشاء نسخ احتياطي مللفاتك احليوية.
- **2** قم بإدخال قرص DVD اخلاص بتثبيت MacOSX املرفق مع iMac اخلاص بك.

- ً ً ا مزدوجا على تثبيت X OS Mac. **3** أنقر نقر
	- **4** تابع التعليمات على الشاشة.

في اجلزء الذي يطلب منك اختيار قرص، اختر قرص X OS Mac احلالي )في معظم احلاالت يكون هو الوحيد املتوفر(.

- **5** للتحكم بأجزاء X OS Mac التي سيتم تثبيتها، انقر على تخصيص، ومن ثم اختر األجزاء التي ترغب بتثبيتها. أنقر على مثلث المعلومات الجاور للتطبيقات لتحديد خانات الاختيار لأي تطبيقات ترغب بتثبيتها.
	- **6** عند اكتمال التثبيت، أنقر على إعادة تشغيل إلعادة تشغيل iMac اخلاص بك.
- **7** تابع التوجيهات في مساعد اإلعداد إلعداد حساب املستخدم اجلديد اخلاص بك. إذا رغبت في المسح والتثبيت. تأكد من أنك قمت بعمل نسخ احتياطي لبيانات المستخدم الخاصة بك قبل أن تبدأ. قم باستخدام أداة القرص املوجودة في قرص *DVD* اخلاص بتثبيت *X OS Mac* ملسح القرص اخلاص بك. ملعلومات حول أداة القرص وخياراتها، انظر تعليمات Help Mac، أو قم بفتح أداة القرص )في //Applications Utilities/) واختر تعليمات > تعليمات أداة القرص. مكنك أيضا استعراض المعلومات المفصلة في مقال Kbase التالي:

http://support.apple.com/kb/HT3910?

## تثبيت تطبيقات **iLife**

ميكنك إعاد تثبيت تطبيقات iLife املزودة مع Mac إذا قمت بحذفها عن طريق اخلطأ، أو بعد أن تقوم بإجناز مسح أو تثبيت.

> لتثبيت تطبيقات **iLife** املرفقة مع **iMac** اخلاص بك**:** قم بإدخال قرص *DVD* اخلاص بتثبيت التطبيقات املرفق مع iMac اخلاص بك. تابع التعليمات على الشاشة. في جزء نوع التثبيت، انقر على تخصيص. عند اكتمال التثبيت، أنقر على إغالق.

# مشاكل أخرى

إذا واجهت مشاكل مع برنامج من شركة مصنعة غير Apple، قم باالتصال بالشركة املصنعة. يوفر مصنعو البرامج عادة حتديثات في مواقعهم على اإلنترنت.

ميكنك الفحص وتثبيت أحدث برامج Apple بواسطة استخدام جزء حتديث البرامج في تفضيالت النظام. لقد مْ تعيين iMac الخاص بك للتحقق تلقائيًا مرة في الأسبوع. لكن يمكنك أن تقوم بتعيينه ليتحقق بوميًا أو شهريًا. ً بكنك أيضا التحقق من وجود خَديثات يدويًا. لمزيد من المعلومات. قم باختيار تعليمات > تعليمات MaC وابحث عن ֖֖֖֖֖֖֖֖֖֖֖֖ׅ֖֚֚֚֚֚֚֚֚֚֚֚֕֕<u>֚</u><br>֧֪֩ "حتديث البرامج".

- في حال واجهت مشكلة في إدخال قرص Â من خالل استخدام احلركة املتواصلة، قم بدفع القرص في احملرك حتى تالمس أصابعك حافة iMac اخلاص بك.
	- Â استخدم فقط أقراص من احلجم القياسي.
- في حال واجهت مشكلة في إخراج قرص Â قم بإنهاء التطبيقات التي قد تستخدم القرص، ثم اضغط على مفتاح Eject Media )C )في لوحة املفاتيح اخلاصة بك.
- Â افتح إطار Finder وانقر على أيقونة اإلخراج املوجودة إلى جانب أيقونة القرص في الشريط اجلانبي، أو قم بسحب أيقونة القرص من سطح المكتب إلى سلة المهملات.
	- Â قم باخلروج من حساب املستخدم اخلاص بك عن طريق اختيارApple ) > )خروج "اسم املستخدم" (يظهر اسم المستخدم الخاص بك في القائمة). ومن ثم اضغط على مفتاح Media Eject (≏) في لوحة املفاتيح اخلاصة بك.
		- Â قم بإعادة تشغيل iMac اخلاص بك، بينما تقوم بالضغط على زر املاوس.

في حال واجهت مشكلة في التمرير بواسطة املاوس اخلاص بك

- إذا كان لديك ماوس يحتوي على عجلة تمرير وشعرت بأن التمرير خشنًا أو أن كرة التمرير لا تستدير إلى الأعلى. إلى الأسفل أو إلى اجانبين. أمسك الماوس مقلوبا وقم بدحرجة الكرة بشدة وأنت تنظفه.
	- Â أنظر ["](#page-67-0)[تنظيف املاوس اخلاص بك](#page-67-0)" في صفحة 68 ملزيد من املعلومات.

إذا كانت لديك مشكلة في استخدام **iMac** اخلاص بك أو أنك تعمل مع **MacOSX**

- Â إذا لم تتوفر اإلجابة على سؤالك في هذا الدليل، راجع تعليمات Mac لالطالع على التعليمات واملعلومات حول اكتشاف األخطاء وإصالحها. في Finder، قم باختيار تعليمات < تعليمات Mac .
- ,احع موقع دعم Apple في www.apple.com/support للاطلاع على العلومات الأخيرة لاكتشاف الأخطاء وإصالحها وحتديثات البرامج.

في حال مت فقدان إعدادات التاريخ والوقت لديك بشكل متكرر

Â قد حتتاج إلى استبدال البطارية االحتياطية الداخلية ملعلومات حول االتصال بـ Apple للخدمة أنظر ["](#page-56-0)[معرفة](#page-56-0) المزيد، الخدمة والدعم" في صفحة 57.

# <span id="page-56-0"></span>معرفة املزيد، اخلدمة والدعم

ال يحتوي iMac اخلاص بك على أي أجزاء حتتاج إلى خدمة، باستثناء لوحة املفاتيح، املاوس والذاكرة. إذا احتجت إلى خدمة، اتصل بـ Apple أو قم بإرسال iMac اخلاص بك إلى موفر خدمة معتمد من قبل Apple. ميكنك العثور على مزيد من املعلومات حول iMac اخلاص بك عن طريق مصادر على الشبكة، تعليمات على الشاشة، أداة تعريف النظام أو اختبار مكوّنات Apple.

المصادر على الشبكة للحصول على معلومات حول اخلدمة والدعم في الشبكة، قم بزيارة support/com.apple.www. قم باختيار دولتك من القائمة املنسدلة. ميكنك البحث في قاعدة معرفة AppleCare، التحقق من حتديثات البرامج، أو احلصول على مساعدة من منتديات نقاش Apple.

تعليمات الشاشة ميكنك البحث عن إجابات على أسئلتك، وكذلك عن تعليمات ومعلومات حول اكتشاف األخطاء وإصالحها، في تعليمات Mac. قم باختيار تعليمات < تعليمات Mac.

أداة تعريف النظام للحصول على معلومات حول iMac الخاص بك. قم باستخدام أداة تعريف النظام. إنها تبين لك المكوّنات والبرامج املثبتة، الرقم التسلسلي وإصدار نظام التشغيل، كمية الذاكرة التي قمت بتثبيتها، وغير ذلك. لفتح أداة تعريف النظام، قم باختيار Apple ) > )حول Mac هذا من شريط القائمة ثم أنقر على املزيد من املعلومات.

## خدمة ودعم **AppleCare**

يأتي iMac ا<del>ل</del>خاص بك مع دعم تقني لمدة 90 يومًا وضمان لتصليح المكونات لمدة سنة في موقع البيع بالتجزئة Store Apple أو في مركز تصليح معتمد من قبل Apple، مثل مزود خدمات معتمد من قبل Apple. ميكنك متديد التغطية بواسطة شراء Plan Protection AppleCare. للمزيد من املعلومات، قم بزيارة www.apple.com/support/products أو بزيارة موقع ويب الخاص بدولتك المدرج أدناه.

إذا كنت بحاجة إلى مساعدة، يستطيع مندوبو دعم AppleCare الهاتفي مساعدتك في تثبيت وفتح التطبيقات، واكتشاف الأخطاء وإصلاحها. قم بالاتصال مركز الدعم الأقرب اليك (الأيام الــ 90 الأولى هي مجانية). قم بتحضير تاريخ الشراء والرقم التسلسلي اخلاصني بـ iMac اخلاص بك عند االتصال. ملاحظة: تبدأ فترة الـ 90 يومًا من الدعم الهاتفي ا<del>ل</del>جاني في يوم الشراء وقد يكون ذلك ملزمًا بدفع رسوم الهاتف.

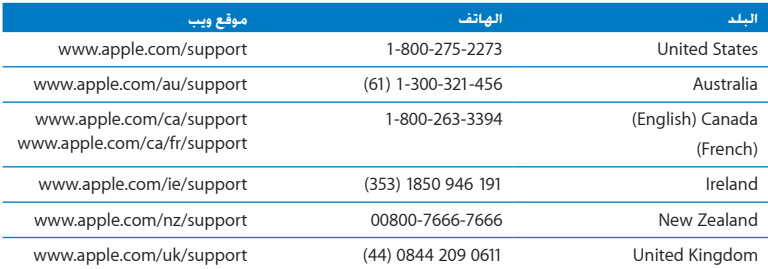

أرقام الهواتف قابلة للتغيير، وقد يكون ذلك ملزمًا بدفع رسوم الهاتف الحُلية والوطنية. القائمة الكاملة متوفرة على الويب:

www.apple.com/support/contact/phone\_contacts.html

قـديد مـوقـع الـرقـم الـتـسـلـسـلـي الخاص بـنـتـجـك<br>قم باستخدام أحد هذه الأساليب للعثور على الرقم التسلسلي لـ iMac اخاص بك:

- Â قم باختيار Apple ) > )حول Mac هذا. أنقر رقم اإلصدار حتت الكلمات "X OS Mac "لالنتقال إلى رقم إصدار X OS Mac، إصدار البنية، والرقم التسلسلي.
- Â أنقر على أيقونة Finder وافتح /Profiler System/Utilities/Applications. أنقر على املكونات في جزء المحتويات.
	- Â أنظر إلى اجلزء السفلي من قاعدة iMac.

**5**

# أخيرا وليس آخر

www.apple.com/environment

تعليمات **Mac**السالمة الصحية

ً حفاظا على سالمتك وسالمة أجهزتك، اتبع هذه القواعد للتعامل مع iMac اخلاص بك وتنظيفه ومن أجل العمل بشكل مريح أكثر. احتفظ بهذه التعليمات في متناول اليد لتراجعها أنت واآلخرون.

انتيه*:* من شأن التخزين أو الاستعمال اخلطئ جهاز الكمبيوتر اخلص بك أن يبطل ضمان الشركة الصنعة.

# معلومات أمان هامة

يذحت*حت*قد يؤدي الفشل في تتبع تعليمات األمان هذه إلى نشوب حريق، صدمة كهربائية، أو إلى إصابة أو ضرر آخر.

ا**لصيانة الملائمة** قم بوضع iMac على مسطح عملٍ مستوٍ. لا تدفع أي شيء إلى داخل فتحات التهوئة أبدًا. **∶ املاء واألماكن الرطبة** احتفظ بـ iMac ً اخلاص بك بعيدا عن جميع مصادر السوائل، مثل املشروبات، أحواض الاغتسال، أحواض الاستحمام، مقصورات الدّش وغير ذلك. قم بحماية iMac الخاص بك من الرطوبة أو الطقس الرطب، مثل املطر، الثلج أو الضباب.

**الطاقة** إن الطريقة الوحيدة لفصل الطاقة كليا هي فصل سلك الطاقة. تأكد من أنك تسحب القابس، وليس السلك. قم دائما بفصل سلك الطاقة قبل فتح الكمبيوتر لتثبيت ذاكرة. قم بفصل سلك الطاقة )عن طريق سحب القابس، وليس السلك(، وافصل كابل إيثرنت أو سلك الهاتف إذا توفر أحد الشروط التالية:

- Â إذا أردت تثبيت ذاكرة
- Â إذا أصبح سلك الطاقة أو القابس مهترئًا أو أصيب بأي تلف آخر.
	- Â إذا سكبت شيئا ما على الصندوق
	- إذا تعرّض iMac الخاص بك إلى المطر أو إلى الرطوبة المفرطة
		- Â إذا مت إسقاط iMac اخلاص بك أو أن الصندوق قد حتطم
- Â إذا كنت تتوقع أن iMac اخلاص بك يحتاج إلى خدمة أو تصليح
- Â إذا رغبت في تنظيف الصندوق )قم باستخدام اإلجراء املوصى به واملوصوف الحقا(.

ماه*ا ه*إن الطريقة الوحيدة لفصل الطاقة كليا هي فصل سلك الطاقة. تأكد من أن أحد طرفي سلك الطاقة على األقل يسهل الوصول إليه بحيث تتمكن من فصل iMac اخلاص بك إذا احتجت إلى ذلك.

نّذير: يوجد في كـابل AC الخاص بك مقبس مؤرّض ثلاثي الأسـلاك (مقبس له دبوس أرضي ثالث). هذا المقبس هو مخرج AC مؤرض فقط. إذا كنت غير قادر على إدخال القابس داخل مقبس بسبب عدم تأريض القبس، اتصل بكهربائي معتمد بهدف تبديل المقبس بمقبس مؤرض ملائم. لا تقم بإلغاء عمل قابس التأريض.

مواصفات الطاقة**:**

- Â الفولطية*:* 100 إلى 240 AC V
	- Â التيار*:* 3 A، بحد أقصى
		- Â التردد*:* 50 إلى 60 Hz

**تضرر السمع** قد يحدث فقدان دائم للسمع إذا مت استخدام سماعات أذنني أو سماعات رأس مبستوى صوت عال. قم بإعداد الصوت إلى مستوى آمن. قد تتكيف مع الوقت مع مستويات صوت عالية قد تبدو لك عادية لكن ميكنها أن تلحق الضرر بسمعك. إذا عانيت من طنني في أذنيك أو من سماع كالم مكبوت، توقف عن االستماع وتوجه إلجراء فحوص لسمعك. كلما كان الصوت أعلى، كلما قّل الوقت املطلوب الذي ميكن أن يتأثر سمعك خالله. يقترح خبراء السمع أن حتمي أذنيك:

- Â قم بتحديد الوقت الذي تستخدم فيه سماعات األذنني أو سماعات الرأس مبستويات صوت مرتفعة.
	- Â جتنب رفع الصوت من أجل حجب الضجيج من حولك.
	- Â قم بخفض الصوت إذا كنت ال تسمع الناس يتحدثون على مقربة منك.

ا**لنشاطات عالية الخطورة** نظام الكمبيوتر هذا غير معدّ للاستخدام في تشغيل المنشآت النووية. ملاحة الطائرات أو نظم الاتصالات اجْوية. نظم مراقبة الحركة اجْوية. أو أي من الاستخدامات الأخرى التي يؤدي فشل نظام الكمبيوتر فيها إلى املوت، اإلصابة الشخصية، أو إلى ضرر بيئي حاد.

## معلومات الليزر المتعلقة محركات الأقراص الضوئية

يذحت*حت*إن من شأن إجراء تعديالت أو القيام بإجراءات غير تلك احملددة في دليل اجلهاز اخلاص بك أن يؤدي إلى العرض إلى إشعاع خطر.

ا ֺ<u>֕</u> يحتوي محرك األقراص الضوئية في iMac اخلاص بك على ليزر آمن عند االستخدام العادي لكنه قد يكون مضر لعينيك إذا مت تفكيكه. للحفاظ على سالمتك، يجب أن تكون خدمة هذا اجلهاز من قبل موفر خدمة معتمد فقط من قبل Apple.

ماه*ا ه*ميكن للجهاز الكهربائي أن يكون خطرا إذا أسيء استخدامه. يجب تشغيل هذا املنتج، أو منتجات مماثلة، بـراقبـة من شـخـص بالـغ. لا تسمـح للأولاد بالـوصـول إلـى الجـزء الـداخـلـى من أي مـنتج كـهـربائـى ولا تسمـح لهـم بالتـعـامل مع الكابالت.

يذحت*حت*ال تقم أبدا بإدخال أغراض من أي نوع كان إلى هذا املنتج من خالل فتحات التهوئة املوجودة على الصندوق. ميكن لفعل ذلك أن يكون خطرا وأن يتلف جهاز الكمبيوتر اخلاص بك.

#### ال تقم بإجناز تصليحات بنفسك

ال يحتوي iMac اخلاص بك على أي أجزاء حتتاج إلى خدمة، باستثناء لوحة املفاتيح، املاوس والذاكرة. )أنظر ["](#page-36-0)[تثبيت](#page-36-0) [الذاكرة](#page-36-0):" [في صفحة](#page-36-0) 37(. ال حتاول فتح iMac اخلاص بك. إذا كان iMac اخلاص بك بحاجة إلى خدمة، قم مبراجعة تعليمات اخلدمة والدعم املرفقة بـ iMac اخلاص بك ملعلومات حول كيفية االتصال بـ Apple للحصول على خدمة.

إذا قمت بفتح iMac اخلاص بك، أو بتثبيت قطع غير الذاكرة، فأنت تخاطر بإتالف اجلهاز اخلاص بك. مثل هذا التلف ال يكون مغطى بالضمان احملدود لـ iMac اخلاص بك.

### معلومات تعامل هامة

هبتنا*نا*قد يؤدي الفشل في تتبع تعليمات التعامل إلى إحلاق الضرر بـ iMac اخلاص بك أو مبمتلكات أخرى.

بيئة التشغيل قد يؤثر تشغيل iMac اخلص بك خارج هذه الجالات على الأداء: Â درجة حرارة التشغيل*:* 50° إلى 95° فهرنهايت )10° إلى 35° مئوية( Â درجة حرارة التخزين*:* °-4 إلى 116° فهرنهايت )-20° إلى 47° مئوية( Â الرطوبة النسبية*:* 5% إلى 95% )غير مكثفة(

ً Â <sup>ا</sup>( احلد األقصى من ارتفاع التشغيل*:* 10,000 قدم )3048 متر

ال تقم بتشغيل iMac اخلاص بك في مناطق حتتوي على كميات مبالغ بها من الغبار املنتقل بالهواء، أو دخان السجائر، السيجار، منافض رماد السجائر، املواقد أو املدافئ، ّ أو بجانب مرطب فوق صوتي باستخدام ماء حنفية غير مصفى. يُمكن للجسيمات الحمولة بالهواء والناجّة عن التدخين. الطهي. الحرق أو الرطبات فوق الصوتية التي تستخدم مياه غير مصفاة، تدخل، في حاالت قليلة، إلى فتحات التهوئة في iMac اخلاص بك وفي ظروف معينة، ضبابية قليلة في ااملسطح الزجاجي الداخلي الذي يغطي شاشة iMac.

**تشغيل iMac** ً ال تقم أبدا بتشغيل iMac اخلاص بك إال إذا كانت جميع أجزائه الداخلية واخلارجية في مكانها. قد يكون تشغيل الكمبيوتر عندما تكون أجزاء منه ناقصة خطرًا وقد يلحق الضرر بالكمبيوتر الخاص بك.

**حمل iMac اخلاص بك** قبل أن تقوم برفع أو تبديل موضع iMac اخلاص بك، قم بإيقاف تشغيله وفصل جميع الكابلات والأسلاك التصلة به. لرفع أو نقل iMac الخاص بك. أمسك به من جانبيه. ا**ستخدام املوصالت واملنافذ** ّ ال تقم بإدخال موصل عنوة في منفذ ما. عند القيام بوصل جهاز ما، تأكد من أن المنفذ خال من الفتات، من أن الموصل يلائم المنفذ. ومن أنك وضعت الموصل بشكل صحيح مقابل المنفذ.

**استخدام محرك األقراص الضوئية** إن SuperDrive املوجود في iMac اخلاص بك يدعم األقراص القياسية 12 سم (4.7 بوصة). الأقراص ذات الأشكال غير المنتظمة أو الأقراص الأصغر من 12 سم (4.7 بوصة) هي غير مدعومة.

**تخزين iMac اخلاص بك** إذا كنت تنوي تخزين iMac اخلاص بك لفترة زمنية طويلة، ضعه في مكان معتدل البرودة )درجة احلرارة املثالية، 71° فهرنهايت أو 22° مئوية(.

تنظيف iMac الخاص بك<br>اتبع هذه التعليمات عند تنظيف الأجزاء اخلرجية من iMac اخلص بك وعناصره:

- Â قم بإيقاف تشغيل iMac اخلاص بك وافصل جميع الكابالت.
- Â قم باستخدام قطعة قماش رطبة، ناعمة، خالية من الوبر لتنظيف اجلزء اخلارجي من iMac اخلاص بك. جتنب وصول الرطوبة إلى أي من الفتحات. ال ترش سائالًمباشرة على iMac اخلاص بك.
	- Â ال تستخدم املواد املرشوشة، املذيبة أو الكاشطة.

#### تنظيف شاشة **iMac**

استخدم قطعة القماش املزودة مع iMac اخلاص بك لتنظيف الشاشة.

لتنظيف شاشة **iMac** اخلاص بك، قم بإجناز األمور التالية**:**

- Â قم بإيقاف تشغيل iMac اخلاص بك وافصل جميع الكابالت.
- Â قم بترطيب قطعة القماش املزودة مع iMac اخلاص بك -- أو بواسطة قطعة قماش نظيفة وناعمة وخالية من الوبر -- بواسطة الماء فقط. ثم امسح الشاشة. لا ترش سائلاً مباشرة على الشاشة.

تنظيف الماوس الخاص بك

مكن أن تضطر إلى تنظيف الماوس الخاص بك بين حين وآخر لازالة الأوساخ والغبار التي تكدست. استخدم قطعة قماش خالية من الوبر، مت ترطيبها قليال باملاء. ال تدع الرطوبة تدخل إلى أي فتحات وال تستخدم املواد املرشوشة، المذيبة أو الكاشطة.

إذا قمت بطلب ماوس USB Apple مع iMac اخلاص بك، قم بإمساك املاوس بينما تكون جهته العلوية إلى الأسفل وقم بإدارة عجلة التمرير بقوة بواسطة قطعة القماش المزوّدة مع İMac الخاص بك. أو بقطعة قماش أخرى نظيفة، ناعمة وخالية من الوبر، للتخلص من أي بقايا ميكن أن تعرقل التمرير الصحيح.

> فهم السالمة الصحية فيما يلي بعض التلميحات إلعداد بيئة عمل صحية.

> > <span id="page-67-0"></span>لوحة املفاتيح

عندما تستخدم لوحة الفاتيح، يجب أن تكون كتفاك مسترخيين. يجب على الذراع العلوية والساعد أن يشكلا زاوية تفوق بقليل الزاوية القائمة, بحيث يكون المعصم واليد بخط مستقيم.

قم بتغيير مواضع اليد بشكل متكرر لتجنب التعب. ً قد يطور بعض مستخدمي الكمبيوتر إزعاجا في أيديهم، معاصمهم أو أذرعهم في أعقاب العمل املكثف من دون أخذ فترات استراحة. في حال بدأت بتطوير ألم أو إزعاج مزمن في يديك، معصميك، أو ذراعيك، قم باستشارة أخصائي صحة مؤهل.

الماوس

قم بوضع الماوس على ارتفاع لوحة المفاتيح وعلى بعد مريح.

شاشة العرض

قم مبوضعة الشاشة بحيث تكون احلافة العلوية من الشاشة حتت مستوى عينيك بقليل، عند جلوسك مقابل لوحة الفاتيح. البعد الأمثل لعينيك عن الشاشة متعلق بك، ولكن يبدو أن معظم الأشخاص يفضلون 18 حتى 28 بوصة )45 حتى 70 سم(. قم بمعايرة شاشة العرض لتقليل الوهج والانعكاسات من الأضواء العلوية والنوافذ. تتيح لك القاعدة أن تضبط الشاشة بأفضل زاوية للمشاهدة، وتساعد على تقليل االنعكاس من مصادر اإلنارة التي ال ميكنك تغيير مكانها.

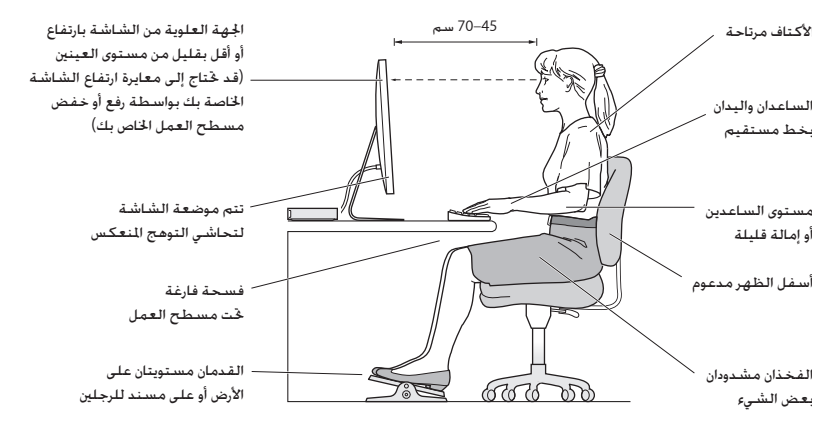

الكرسي من المفضل استخدام كرسي قابل للتعديل ويوفر دعم ثابت ومريح. قم بتعديل ارتفاع الكرسى بحيث تكون فخذاك أفقيين وقدماك منبسطين على الأرض. يجب على ظهر الكرسى أن يدعم ظهرك السفلي (الناحية القطنية). قم بتتبع تعليمات الشركة املصنعة لتعديل ظهر الكرسي كي يالئم جسمك بشكل صحيح.

قد يتعني عليك رفع كرسيك بحيث تصبح زنداك ويداك بزاوية صحيحة مع لوحة املفاتيح. إذا جعل هذا األمر وضع قدميك بشكل منبسط على األرض مستحيال،ً قم باستخدام مسند للقدمني ميكن تعديل ارتفاعه وإمالته من أجل التعويض عن الفجوة المحودة بين الأرض وبين قدميك. أو مكنك خفض سطح الكتب للتخلص من اخاجة لسند قدمين. يتمثل الخيار الآخر باستخدام مكتب فيه طبقة للوحة المفاتيح تكون أقل ارتفاعا من سطح العمل الاعتيادي.

تتوفر الزيد من المعلومات حول السلامة الصحية على الويب:

www.apple.com/about/ergonomics

Apple والـبـيـتَـة<br>تدرك شركة Apple Inc. مسؤوليتها التعلقة في خفض تأثيرات عملياتها ومنتجاتها البيئية إلى حدها الأدنى.

تتوفر املزيد من املعلومات على الويب:

www.apple.com/environment

### **Regulatory Compliance Information**

If your computer system does cause interference to radio or television reception, try to correct the interference by using one or more of the following :measures

- the the television or radio antenna until the interference stops.
- Move the computer to one side or the other of the television or radio
- Move the computer farther away from the television or radio
- Plug the computer into an outlet that is on a different circuit from the television or radio. (That is, make certain the computer and the television or radio are on circuits controlled by different circuit breakers or fuses )

If necessary, consult an Apple Authorized Service Provider or Apple. See the service and support information that came with your Apple product. Or consult an experienced radio/television technician for additional suggestions.

*lmportant:* Changes or modifications to this product not authorized by Apple Inc. could void the EMC compliance and negate your authority to operate the product.

This product has demonstrated EMC compliance under conditions that included the use of compliant peripheral devices and shielded cables between system components. It is important that you use compliant peripheral devices and shielded cables (including Ethernet network cables) between system components to reduce the possibility of causing interference to radios, television sets, and other electronic devices.

#### **FCC Compliance Statement**

This device complies with part 15 of the FCC rules. Operation is subject to the following two conditions: (1) This device may not cause harmful interference and (2) this device must accept any interference received. including interference that may cause undesired operation. See instructions if interference to radio or television reception is suspected.

L'utilisation de ce dispositif est autorisée seulement aux conditions suivantes: (1) il ne doit pas produire de brouillage et (2) l'utilisateur du dispositif doit étre prêt à accepter tout brouillage radioélectrique reçu, même si ce brouillage est susceptible de compromettre le fonctionnement du dispositif.

#### **Interference Television and Radio**

This computer equipment generates, uses, and can radiate radio-frequency energy. If it is not installed and used properly-that is, in strict accordance with Apple's instructions-it may cause interference with radio and television reception.

This equipment has been tested and found to comply with the limits for a Class B digital device in accordance with the specifications in Part 15 of FCC rules. These specifications are designed to provide reasonable protection against such interference in a residential installation. However, there is no quarantee that interference will not occur in a particular installation.

You can determine whether your computer system is causing interference by turning it off. If the interference stops, it was probably caused by the computer or one of the peripheral devices.

#### **Industry Canada Statement**

Complies with the Canadian ICES-003 Class B specifications. Cet appareil numérique de la classe B est conforme à la norme NMB-003 du Canada This device complies with RSS 210 of Industry Canada

#### **Bluetooth Europe-EU Declaration of Conformity**

This wireless device complies with the R&TTE Directive.

#### **Europe**—EU Declaration of Conformity

See www.apple.com/euro/compliance.

#### **Community European**

Complies with European Directives 72/23/ FC and 89/336/FFC

#### **Statements Warning Korea**

"당해 무선설비는 운용 중 전파혼신 가능성이 있음" "이 기기는 인명안전과 관련된 서비스에 사용할 수 없습니다"

### B급 기기(가정용 방송통신기기)

이 기기는 가정용(B급)으로 전자파적합등록을 한 기기로서 주로 가정에서 사용하는 것을 목적으로 하며, 모든 지역에서 사용할 수 있습니다.

#### **Singapore Wireless Certification**

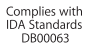

*:(only matters FCC for contact (party Responsible* Apple Inc. Corporate Compliance 1 Infinite Loop, MS 26-A Cupertino, CA 95014

#### **Use Radio Wireless**

This device is restricted to indoor use when operating in the 5.15 to 5.25 GHz frequency band.

Cet appareil doit être utilisé à l'intérieur.

この製品は、周波数帯域 5.18~5.32 GHz で動作しているときは、 。屋内においてのみ使用可能です

#### **Exposure to Radio Frequency Energy**

The radiated output power of this device is well below the FCC and EU radio frequency exposure limits. However, this device should be operated with a minimum distance of at least 20 cm between its antennas and a person's body and the antennas used with this transmitter must not be co-located or operated in conjunction with any other antenna or transmitter subject to the conditions of the FCC Grant.

#### **FCC Bluetooth Wireless Compliance**

The antenna used with this transmitter must not he colocated or operated in conjunction with any other antenna or transmitter subject to the conditions of the **ECC** Grant

#### **Bluetooth Industry Canada Statement**

This Class B device meets all requirements of the Canadian interference-causing equipment regulations. Cet appareil numérique de la Class B respecte toutes les exigences du Règlement sur le matériel brouilleur du Canada.
#### **Russia**

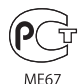

## **Mouse Class 1 Laser Information**

The Apple Magic Mouse is a Class 1 laser product in accordance with IEC60825-1 A1 A2 and 21 CER 104010 and 1040.11 except for deviations pursuant to Laser Notice No. 50, dated July 26, 2001.

**Caution:** Modification of this device may result in hazardous radiation exposure. For your safety, have this equipment serviced only by an Apple Authorized Service Provider

A Class 1 laser is safe under reasonably foreseeable conditions per the requirements in IEC 60825-1 AND 21 CFR 1040. However, it is recommended that you do not direct the laser beam at anyone's eyes.

# **External USB Modem Information**

When connecting your iMac to the phone line using an external USB modem refer to the telecommunications agency information in the documentation that came with your modem.

## **Statements Wireless Taiwan**

### 無線設備的警生聲明

經刑式認證合格之低功率射頻雷機,非經許可,公司、 商號或使用者均不得擅白變更頻率、加大功率或變更原 設計之特性及功能。低功率射頻電機之使用不得影響飛 航安全及干擾会法通信:經發現有干擾現象時,應立即 停用,並改善至無干擾時方得繼續使用。前項合法通信 指依雷信法規定作業之無線雷通信。低功率射頻雷機須 忍受合法通信或工業、科學及醫療用電波輻射性電機設 備ウ干擾:

# 如有這 頻率:

## 於 5.25GHz 至 5.35GHz 區域內操作之 無線設備的警告聲明

工作頻率 5.250 ~ 5.350GHz 該頻段限於室內使用。

# **Taiwan Class B Statement**

Class B 設備的警告聲明 NIL

警告

本雷池如果更換不正確會有爆炸的危險 請依製造商說明書處理用過之電池

## **Statement**

情報処理装置等電波障害自主規制について

この装置は、情報処理装置等雷波障害自主規制協議 会 (VCCI) の基準に基づくクラス B 情報技術装置で す。この装置は家庭環境で使用されることを目的と していますが、この装置がラジオやテレビジョン受 信機に近接して使用されると、受信障害を引き起こ すことがあります。

取扱説明書に従って正しい取扱をしてください。

中国

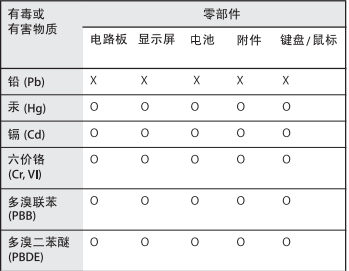

O: 表示该有毒有害物质在该部件所有均质材料中的含量均在 SI/T 11363-2006 规定的限量要求以下。

X: 表示该有毒有害物质至少在该部件的某一均质材料中的含 量超出 SJ/T 11363-2006 规定的限量要求。

根据中国电子行业标准 SI/T11364-2006 和相关的中国 政府法规、本产品及其某些内部或外部组件上可能带 有环保使用期限标识。取决于组件和组件制造商、产 品及其组件上的使用期限标识可能有所不同。组件上 的使用期限标识优先于产品上任何与之相冲突的或不 同的环保使用期限标识。

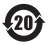

## ENERGY STAR<sup>®</sup> Compliance

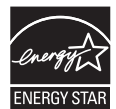

As an ENFRGY STAR<sup>®</sup> partner. Apple has determined that standard configurations of this product meet the ENERGY STAR<sup>®</sup> quidelines for energy efficiency. The ENERGY STAR<sup>®</sup> program is a partnership with electronic equipment manufacturers to promote energy-efficient products. Reducing energy consumption of products saves money and helps conserve valuable resources.

This computer is shipped with power management enabled with the computer set to sleep after 10 minutes of user inactivity. To wake your computer, click the mouse or press any key on the keyboard.

For more information about ENERGY STAR®, visit www.energystar.gov

#### *:Turkey*

EEE Yönetmeliğine (Elektrikli ve Elektronik Esyalarda Bazı Zararlı Maddelerin Kullanımının Sınırlandırılmasına Dair Yönetmelik) uvaundur.

معلومات حول التخلص من اجلهاز وإعادة التدوير

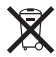

يشير هذا الرمز إلى أنه يجب التخلص من هذا املنتج بشكل صحيح وفق القوانين والأنظمة الحُلية. عندما يصل منتجك إلى نهاية حياته. قم باالتصال بـ Apple أو بسلطتك احمللية ملعرفة املزيد حول خيارات إعادة التدوير.

للحصول على معلومات حول برنامج إعادة التدوير اخلاص بـ Apple، قم بزيارة recycling/environment/com.apple.www.

*reciclagem e eliminação sobre Informações :Brasil*

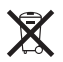

Quando este produto alcançar o fim de sua vida útil, por favor o elimine de acordo com as leis e diretrizes ambientais locais- veia informacoes sobre pontos de coleta na documentação do produto. Para informações sobre o programa de reciclagem da Apple, visite: www.apple.com/br/environment

االحتاد األوروبي *-* معلومات التخلص من املنتجات*:*

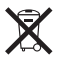

يعني الرمز أعاله بأنه وفق القوانني واألنظمة احمللية يجب التخلص من منتج بشكل منفرد عن النفايات املنزلية. عندما يصل هذا املنتج إلى نهاية حياته، ّ خذه إلى مركز جتميع معد من قبل السلطات احمللية. بعض مراكز التجميع تقبل المنتجات مجانًا. إن من شأن جمع المنتج المفرد وإعادة تدويره عند التخلص منه أن يساعد في احلفاظ على املوارد الطبيعية وأن يضمن إعادة تدويره بطريقة حتمي صحة البشر والبيئة.

Caution: There is a risk of explosion if the battery is replaced by an incorrect type. Dispose of used batteries according to the instructions in this manual

Achtung: Wenn die Batterie nicht mit dem richtigen Batterietyp ersetzt wird, besteht Explosionsgefahr. Entsorgen Sie verbrauchte Batterien gemäß der Anweisungen in diesem Handbuch.

Attenzione: C'è rischio di esplosione se la batteria viene sostituita con un tipo di batteria non corretto. Smaltire le batterie usate secondo le istruzioni riportate in questo .manuale

VARNING: Om batteriet ersätts med ett batteri av fel tvp finns det risk för explosion. Lämna in batteriet för återvinning i enlighet med anvisningarna i denna .handbok

### **معلومات التخلص من البطارية** قم بالتخلص من البطارية وفق القوانني والتوجيهات البيئية احمللية.

California: The coin cell battery in the optional Apple Remote contains perchlorates. Special handling and disposal may apply. Refer to: www.dtsc.ca.gov/hazardouswaste/perchlorate

Deutschland: Dieses Gerät enthält Batterien Bitte nicht in den Hausmüll werfen. Entsorgen Sie dieses Gerätes am Ende seines Lebenszyklus entsprechend der maßgeblichen gesetzlichen Regelungen.

Das Gerät enthält Batterien. Diese gehören nicht in den Hausmüll. Sie können verbrauchte Batterien beim Handel oder bei den Kommunen unentgeltlich abgeben. Um Kurzschlüsse zu vermeiden, kleben Sie die Pole der Batterien vorsorglich mit einem Klebestreifen .ab

Nederlands: Gebruikte batterijen kunnen worden ingeleverd bij de chemokar of in een speciale batterijcontainer voor klein chemisch afval (kca) worden .gedeponeerd

*:Taiwan*

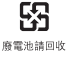

 $C \in$ 

© Apple Inc.<br>© 2010 Apple Inc. كافة الحقوق محفوظة. موجب قوانين حقوق النشر. يحظر نسخ هذا الدليل. كليّا أو جزئيّا. من دون موافقة خطية من Apple. لقد تم بذل كافة اجْهود لضمان دقة المعلومات الواردة في هذا الدليل. لا تعد شركة Apple مسؤولة عن األخطاء الطباعية أو الكتابية. Apple Infinite Loop 1 Cupertino, CA 95014 408-996-1010 www.apple.com www.apple.com شعار Apple هو عالمة مسجلة لصالح Inc Apple،. مسجل في الواليات املتحدة ودول أخرى. إن استخدام شعار "لوحة املفاتيح" Apple(Option-Shift-K) للأهداف التجارية من دون موافقة خطية مسبقة من Apple ميكن أن يؤدي إلى خرق العالمة التجارية ومنافسة غير عادلة في انتهاك القوانني الفدرالية وقوانني الدولة. Apple, the Apple Jogo, AirPort, AirPort Extreme, Cover Flow, Exposé, FireWire, GarageBand, iCal, iChat, iLife, iMac, iMovie, iPhone, iPhoto, iPod, iSight, iTunes, Keynote, Mac, Mac OS, Photo Booth, QuickTime, Safari, Snow Leopard, Spotlight, SuperDrive, and Time Machine هي عالمات جتارية لصالح Inc Apple,. مسجلة في الواليات املتحدة ودول أخرى.

Finder، شعار iWeb ,iPad ،FireWire, و Touch-Multi هي عالمات جتارية لصالح Inc Apple. Store Apple ,AppleCare, و Store iTunes هي عالمات خدمة لصالح Inc Apple،. مسجلة في الواليات املتحدة ودول أخرى. ENERGY STAR" هي علامة جُارية مسجلة في الولايات المتحدة. علامة الكلمة Bluetooth " والشعارات هي ملك Bluetooth SIG, Inc. وأي استخدام لتلك العالمات من قبل Apple هو مبوجب ترخيص. .<br>أسماء الشركات والنتجات الذكورة في هذا الدليل مكن أن تكون علامات .<br>جارية للشركات ذاتها. إن ذكر منتجات طرف ثالث هو لهدف العلومات فقط وال يشكل مصادقة أو توصية عليها. تخلي شركة Apple مسؤوليتها فيما يتعلق بأداء هذه املنتجات أو استخدامها. مصنع بترخيص من Logic-Pro "،"Dolby "Laboratories Dolby"، ورمز D املزدوج هي عالمات جتارية مبلكية .Laboratories Dolby Confidential Unpublished Works, © 1992-1997 Dolby Inc ,Laboratories. كافة احلقوق محفوظة.

نشر في الواليات املتحدة وكندا في نفس الوقت.